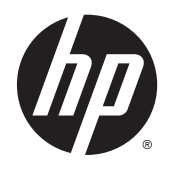

Guida di riferimento hardware

PC aziendale HP EliteDesk 800 G2 TWR

© Copyright 2015 HP Development Company, L.P.

Microsoft e Windows sono marchi registrati negli Stati Uniti del gruppo di aziende Microsoft.

Le informazioni contenute in questo documento sono soggette a modifiche senza preavviso. Le sole garanzie per i prodotti e i servizi HP sono definite nelle norme esplicite di garanzia che accompagnano tali prodotti e servizi. Nulla di quanto contenuto nel presente documento va interpretato come costituente una garanzia aggiuntiva. HP non sarà ritenuta responsabile di errori tecnici o editoriali o omissioni rilevati in questo documento.

Prima edizione: giugno 2015

Numero di parte del documento: 823456-061

#### **Avviso relativo al prodotto**

Questa guida descrive le caratteristiche comuni alla maggior parte dei modelli. Alcune caratteristiche potrebbero non essere disponibili nel dispositivo in uso.

Non tutte le funzionalità sono disponibili in tutte le edizioni di Windows 8. Su questo computer si potrebbe rendere necessario l'aggiornamento e/o l'acquisto separato di hardware, driver e/o software per usufruire di tutti i vantaggi offerti dalle funzionalità di Windows 8. Per informazioni più dettagliate vedere [http://www.microsoft.com.](http://www.microsoft.com)

Su questo computer si potrebbe rendere necessario l'aggiornamento e/o l'acquisto separato di hardware e/o unità DVD per l'installazione di Windows 7 al fine di usufruire di tutti i vantaggi offerti dalle funzionalità di Windows 7. Per informazioni più dettagliate vedere [http://windows.microsoft.com/en-us/](http://windows.microsoft.com/en-us/windows7/get-know-windows-7) [windows7/get-know-windows-7.](http://windows.microsoft.com/en-us/windows7/get-know-windows-7)

#### **Termini della licenza software**

L'installazione, copia, download o qualsiasi utilizzo di un prodotto software preinstallato su questo computer implica l'accettazione da parte dell'utente dei termini del presente Contratto di licenza con l'utente finale (EULA) HP. Se non si accettano le condizioni di licenza, l'unico rimedio riconosciuto all'utente è la restituzione del prodotto inutilizzato (hardware e software) entro 14 giorni per ottenere il rimborso alle condizioni vigenti presso il luogo d'acquisto.

Per maggiori informazioni o per richiedere un completo risarcimento del prezzo del computer, rivolgersi al punto di vendita locale (rivenditore).

### **Informazioni su questa guida**

Contiene informazioni di base per l'aggiornamento dei computer HP EliteDesk Business PC.

- AV**IVERTENZA!** Il testo presentato in questo modo indica che la mancata osservanza delle istruzioni potrebbe comportare lesioni fisiche o addirittura la perdita della vita.
- A **ATTENZIONE:** Il testo presentato in questo modo indica che la mancata osservanza delle relative istruzioni può causare danni alle apparecchiature o perdite di informazioni.
- **NOTA:** Il testo presentato in questo modo indica che vengono fornite importanti informazioni supplementari.

# **Sommario**

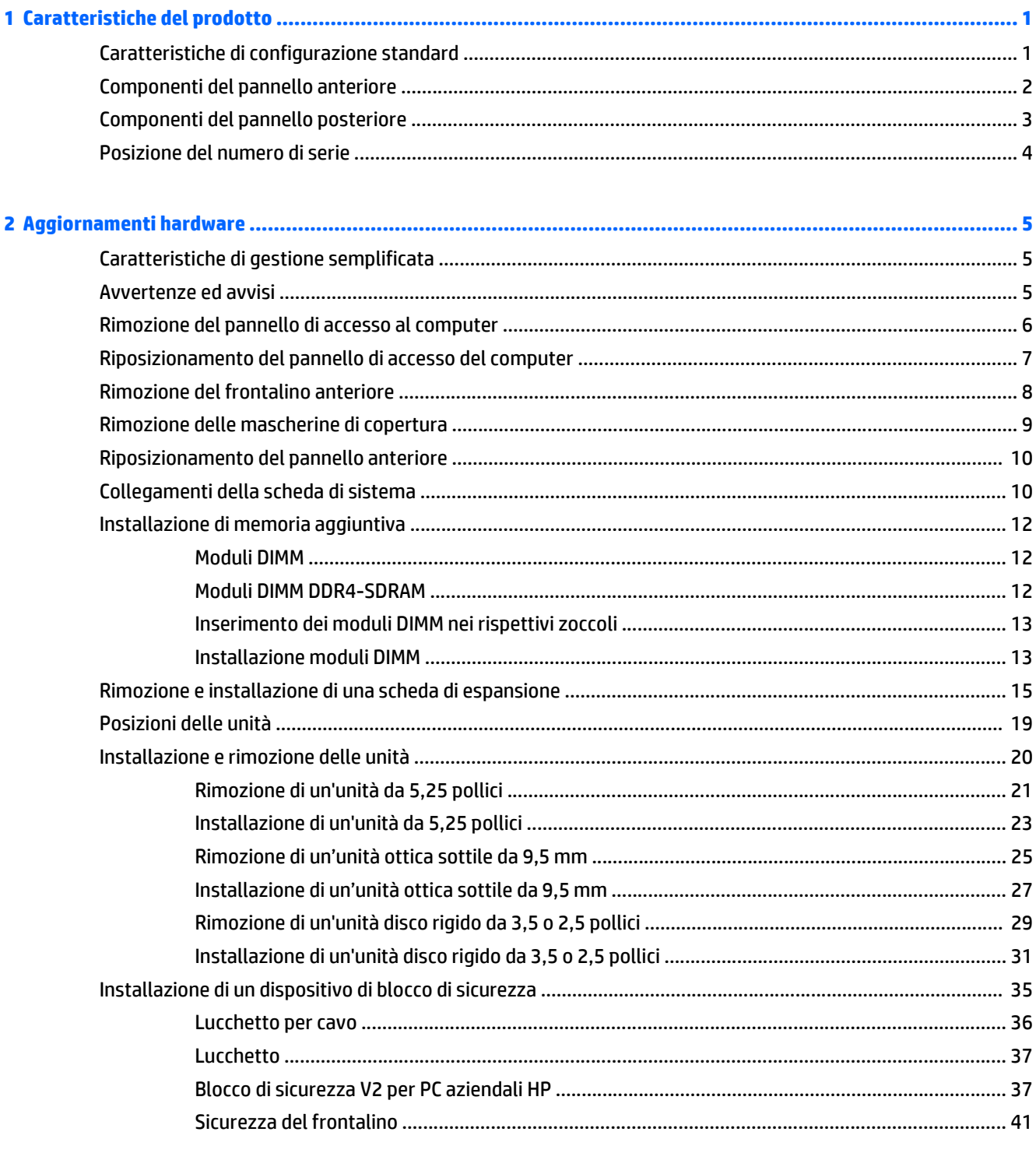

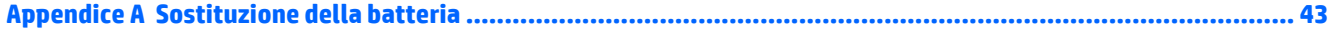

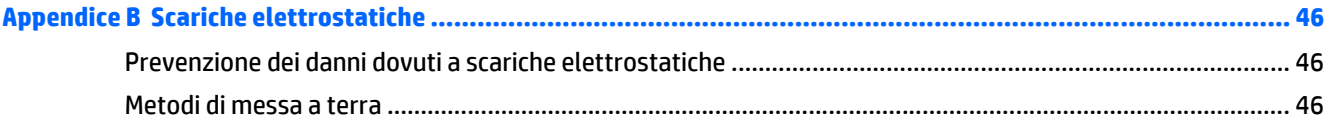

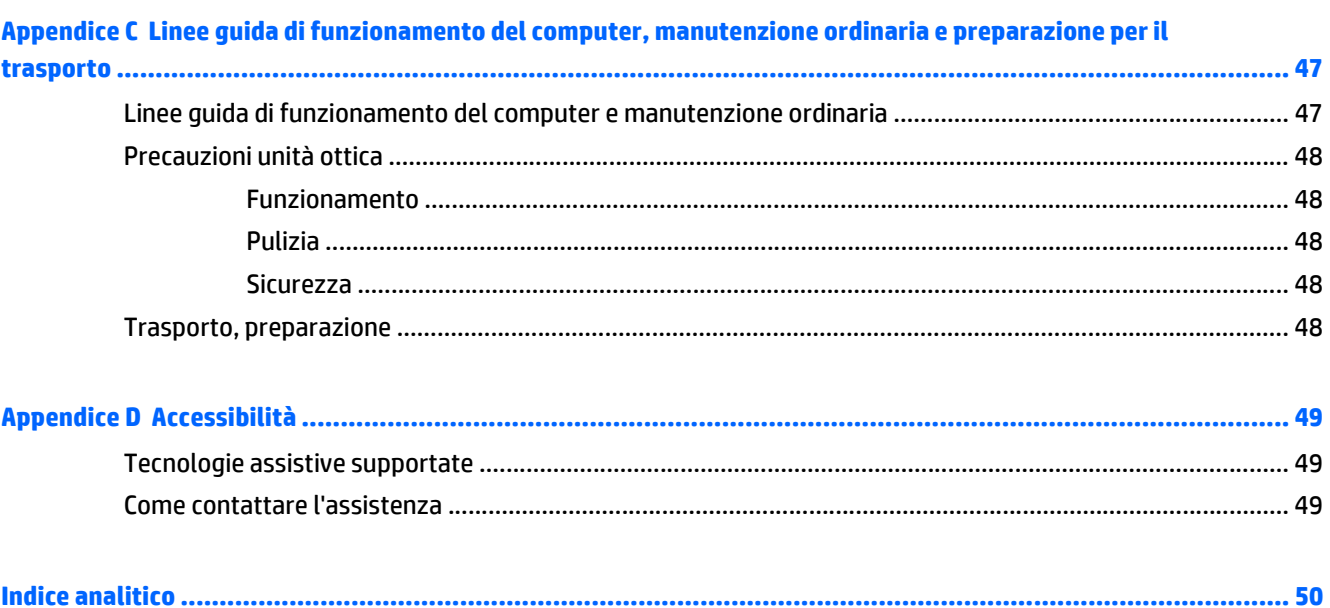

# <span id="page-6-0"></span>**1 Caratteristiche del prodotto**

# **Caratteristiche di configurazione standard**

Le caratteristiche di possono variare a seconda del modello. Per assistenza e maggiori informazioni sull'hardware e software installati sul modello di computer in uso, eseguire l'utility HP Support Assistant.

**NOTA:** Questo modello di computer può essere utilizzato in modalità tower o in modalità desktop.

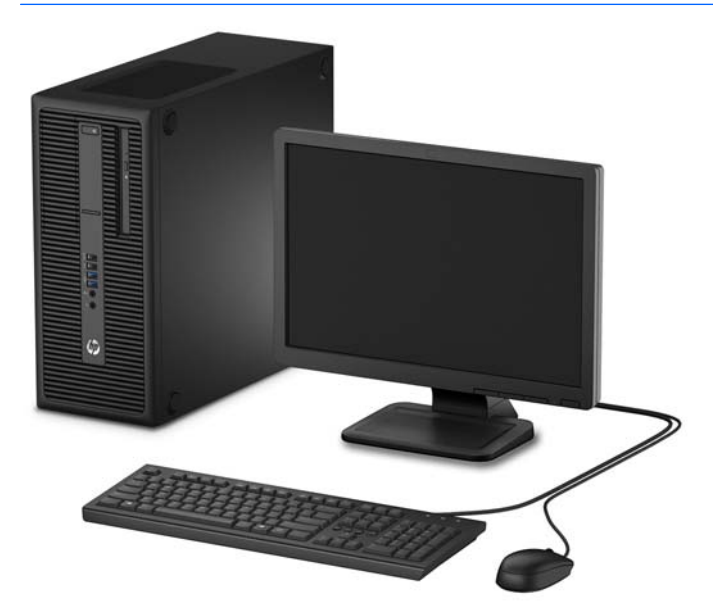

## <span id="page-7-0"></span>**Componenti del pannello anteriore**

La configurazione dell'unità può variare a seconda del modello. Alcuni modelli sono dotati di una mascherina di copertura per uno o più alloggiamenti dell'unità ottica.

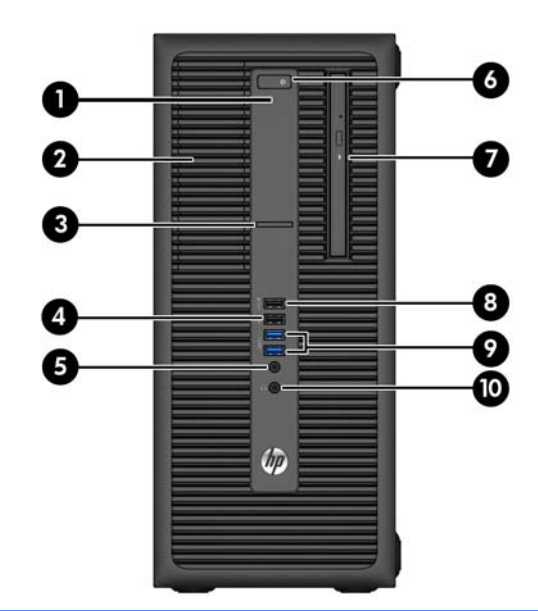

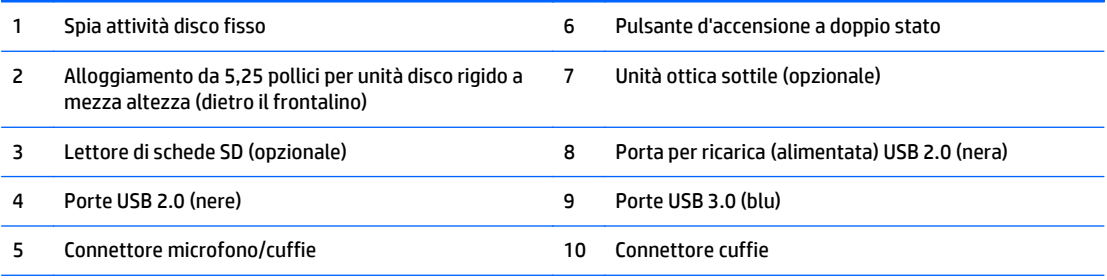

**NOTA:** Quando un dispositivo viene collegato tramite il connettore microfono/cuffie, viene visualizzata una finestra di dialogo che richiede se utilizzare il connettore per un dispositivo line-in microfono o cuffie. Per riconfigurare in qualsiasi momento il connettore, fare doppio clic sull'icona Audio Manager sulla barra delle applicazioni di Windows.

**NOTA:** La porta di ricarica USB 2.0 fornisce anche la corrente per caricare dispositivi quali, ad esempio, uno smart phone. La corrente di carica è disponibile ogni volta che il cavo di alimentazione è collegato al sistema, anche quando il sistema è spento.

**NOTA:** La spia di alimentazione è bianca quando il computer è acceso. Se lampeggia in rosso, il computer presenta un problema, che viene indicato da un codice diagnostico. Per interpretare il codice, consultare la *Guida ai servizi e alla manutenzione*.

## <span id="page-8-0"></span>**Componenti del pannello posteriore**

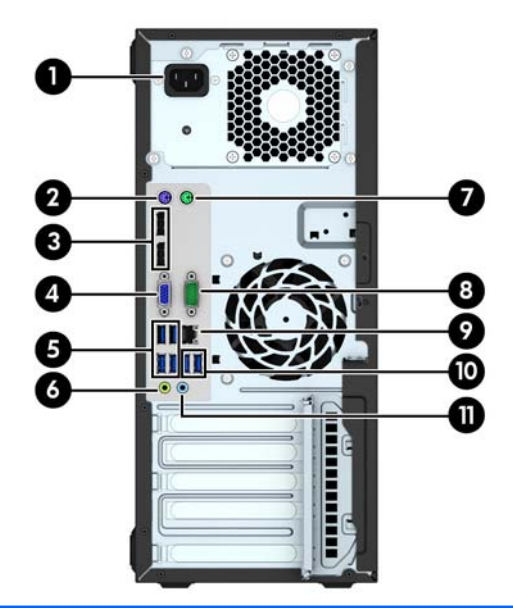

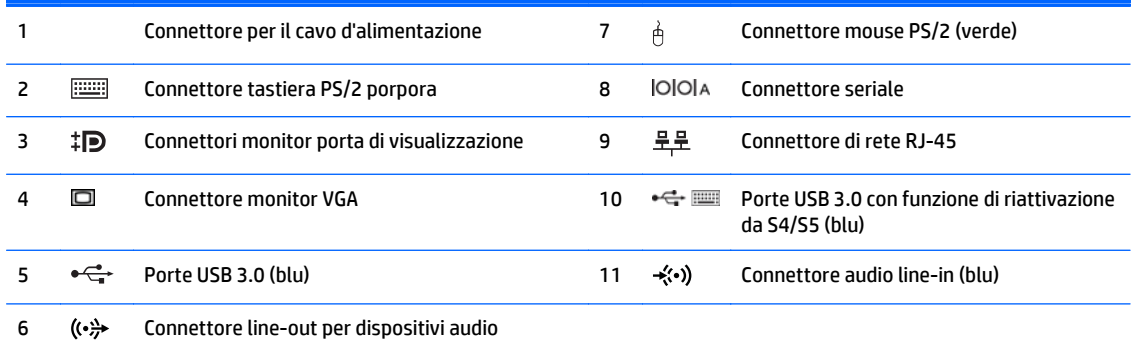

alimentati (verde)

**NOTA:** Una seconda porta seriale opzionale e una porta parallela opzionale possono essere richieste ad HP.

Se si utilizza una tastiera USB, HP consiglia di collegare la tastiera a una delle porte USB 3.0 con funzione riattivazione da S4/ S5. La funzione riattivazione da S4/S5 è supportata anche sui connettori PS/2, se abilitata in F10 Setup del BIOS.

Quando un dispositivo viene collegato tramite il connettore audio line-in blu, viene visualizzata una finestra di dialogo che richiede se utilizzare il connettore per un dispositivo line-in o per un microfono. Per riconfigurare in qualsiasi momento il connettore, fare doppio clic sull'icona Audio Manager sulla barra delle applicazioni di Windows.

Se sono installate delle schede grafiche in uno degli slot della scheda di sistema, i connettori video sulla scheda grafica e sulla scheda di sistema possono essere utilizzati contemporaneamente. Tuttavia, per tale configurazione, solo il display connesso alla scheda grafica discreta visualizzerà i messaggi POST.

La grafica della scheda di sistema può essere disabilitata modificando le configurazioni in Impostazioni del computer.

# <span id="page-9-0"></span>**Posizione del numero di serie**

Ogni computer è dotato di un numero di serie e di un ID prodotto univoci, situati sulla superficie esterna del computer. Tenere questi numeri a portata di mano quando si richiede l'assistenza del servizio clienti.

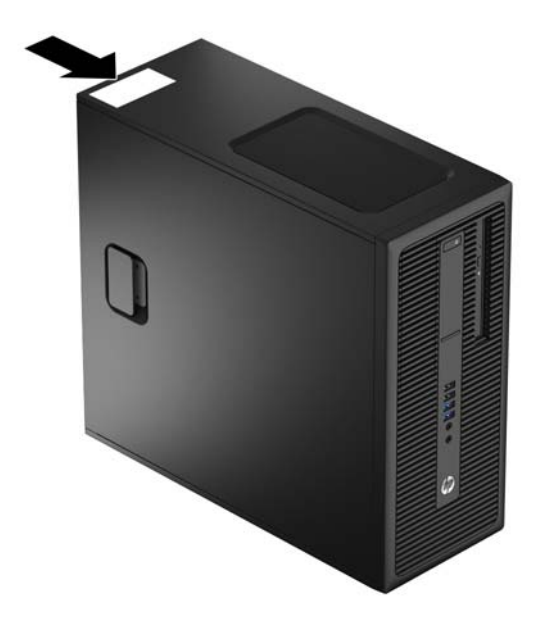

# <span id="page-10-0"></span>**2 Aggiornamenti hardware**

## **Caratteristiche di gestione semplificata**

Il computer possiede delle caratteristiche che ne rendono più facile la manutenzione e l'aggiornamento. Per la maggior parte delle procedure di installazione descritte in questo capitolo non è necessaria alcuna attrezzatura.

## **Avvertenze ed avvisi**

Prima di eseguire gli aggiornamenti, assicurarsi di leggere attentamente tutte le istruzioni, le precauzioni e gli avvertimenti riportati in questa guida.

**AVVERTENZA!** Per ridurre il rischio di lesioni fisiche dovute a scosse elettriche, superfici surriscaldate o incendi:

Scollegare il cavo di alimentazione dalla presa a muro e lasciare raffreddare i componenti interni del sistema prima di toccarli.

Non collegare i connettori telefonici e per telecomunicazioni alle prese NIC (Network Interface Card, Scheda di interfaccia di rete).

Non rimuovere lo spinotto di terra del cavo di alimentazione. Il collegamento a terra è un requisito fondamentale per la sicurezza.

Il cavo va collegato a una presa con collegamento a terra che deve essere sempre facilmente accessibile.

Per ridurre i rischi di danni alle persone, leggere la *Guida alla sicurezza e al comfort*. come organizzare l'ambiente di lavoro, la postura corretta, norme per la salute e la sicurezza. La guida si trova su Internet all'indirizzo<http://www.hp.com/ergo>.

A **AVVERTENZA!** Contiene componenti sotto tensione e mobili.

Scollegare l'apparecchiatura dalla presa di corrente prima di rimuovere l'involucro.

Ripristinare e fissare l'involucro prima di collegare di nuovo l'apparecchiatura alla presa di corrente.

**ATTENZIONE:** L'elettricità statica può danneggiare i componenti elettrici del computer o delle parti opzionali. Prima di iniziare queste procedure, scaricare tutta l'energia elettrostatica toccando un oggetto metallico dotato di messa a terra. Per ulteriori informazioni, vedere [Scariche elettrostatiche a pagina 46.](#page-51-0)

Quando il computer è collegato a una fonte di alimentazione CA, la scheda di sistema viene sempre alimentata. È necessario scollegare il cavo di alimentazione dalla fonte di alimentazione prima di aprire il computer al fine di impedire danni ai componenti interni.

# <span id="page-11-0"></span>**Rimozione del pannello di accesso al computer**

Per accedere ai componenti interni, è necessario rimuovere il pannello di accesso:

- **1.** Rimuovere/sganciare gli eventuali dispositivi di sicurezza che impediscono l'apertura del computer.
- **2.** Rimuovere tutti i supporti rimovibili, quali compact disc o unità flash USB, dal computer.
- **3.** Spegnere correttamente il computer tramite il sistema operativo, quindi spegnere tutti gli eventuali dispositivi esterni.
- **4.** Scollegare il cavo di alimentazione dalla presa di alimentazione e tutte gli eventuali dispositivi esterni.
- **ATTENZIONE:** Indipendentemente dallo stato di accensione, quando il computer è collegato a una presa CA funzionante, la scheda di sistema è sempre alimentata. È necessario scollegare il cavo di alimentazione per evitare danni ai componenti interni del computer.
- **5.** Tirare verso l'alto la maniglia del pannello di accesso (1), quindi sollevare il pannello dal computer (2).

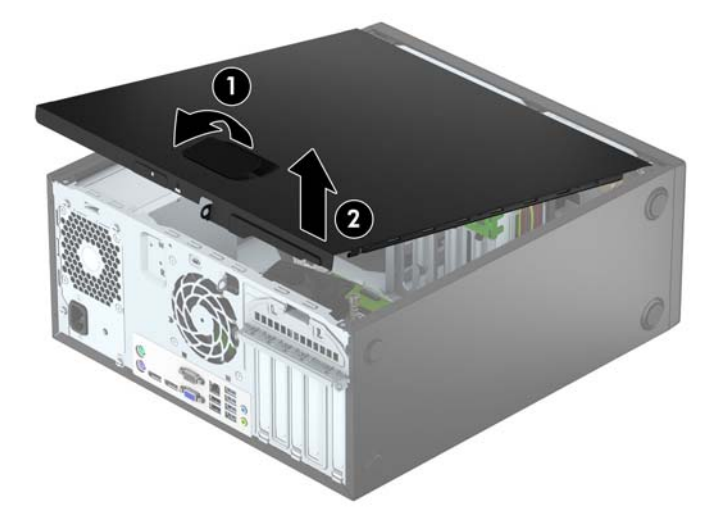

## <span id="page-12-0"></span>**Riposizionamento del pannello di accesso del computer**

Far scorrere le linguette dell'estremità anteriore del pannello di accesso sotto il bordo della parte anteriore del telaio (1), quindi premere l'estremità posteriore del pannello di accesso sul telaio per farlo scattare in posizione (2).

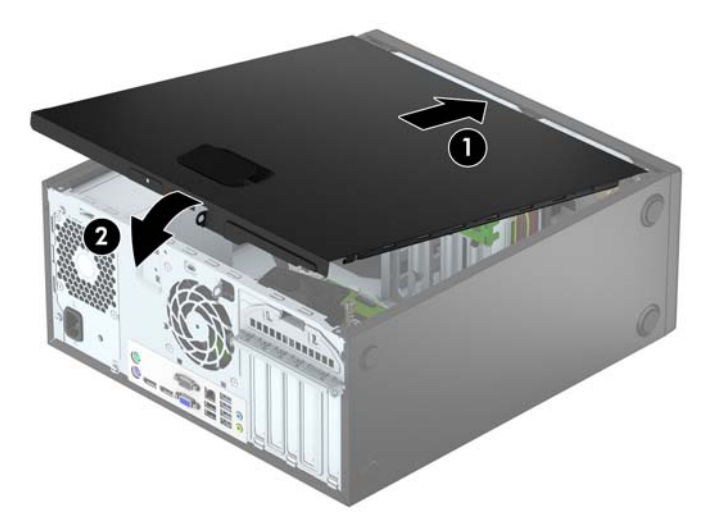

# <span id="page-13-0"></span>**Rimozione del frontalino anteriore**

- **1.** Rimuovere/sganciare gli eventuali dispositivi di sicurezza che impediscono l'apertura del computer.
- **2.** Rimuovere tutti i supporti rimovibili, quali compact disc o unità flash USB, dal computer.
- **3.** Spegnere correttamente il computer dal sistema operativo, quindi spegnere tutte le periferiche esterne.
- **4.** Scollegare il cavo di alimentazione dalla presa di alimentazione e scollegare eventuali periferiche esterne.

**ATTENZIONE:** Indipendentemente dallo stato di accensione, quando il computer è collegato a una presa CA funzionante la scheda di sistema è sempre alimentata. Scollegare il cavo d'alimentazione onde evitare danni ai componenti interni del computer.

- **5.** Togliere il pannello di accesso del computer.
- **6.** Sollevare le tre linguette sul lato del frontalino (1), quindi ruotare il frontalino per estrarlo dal telaio (2).

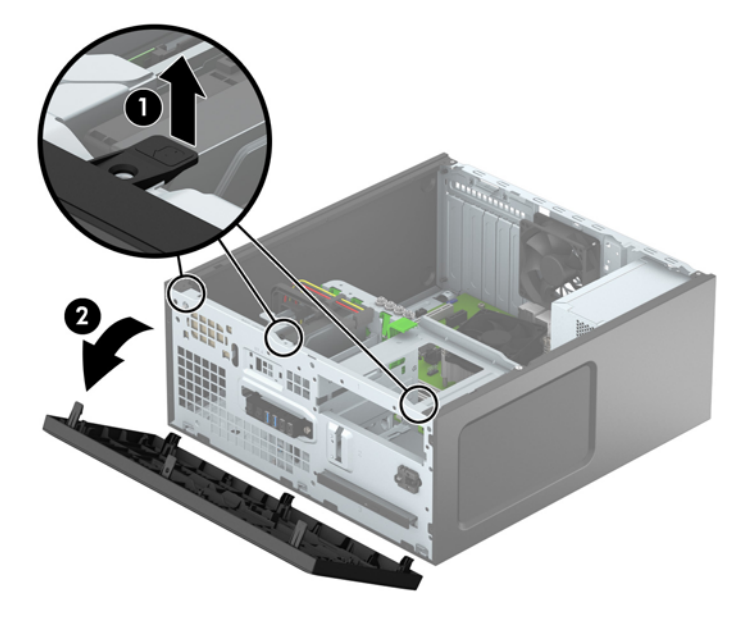

# <span id="page-14-0"></span>**Rimozione delle mascherine di copertura**

Alcuni modelli potrebbero essere dotati di mascherine di copertura dell'alloggiamento dell'unità ottica sottile. Rimuovere la mascherina di copertura prima di installare un'unità ottica. Per rimuovere una mascherina di copertura:

- **1.** Rimuovere il pannello di accesso e il frontalino.
- **2.** Per rimuovere una mascherina di copertura di unità ottica da 5,25 pollici, premere verso l'interno le due linguette di fermo sul lato destro della mascherina di copertura (1) e ruotarla all'indietro per rimuoverla (2). Per rimuovere la mascherina di copertura dell'unità ottica sottile, premere verso l'interno le due linguette di fermo sul lato destro (3), quindi ruotarla per estrarla dal frontalino (4).

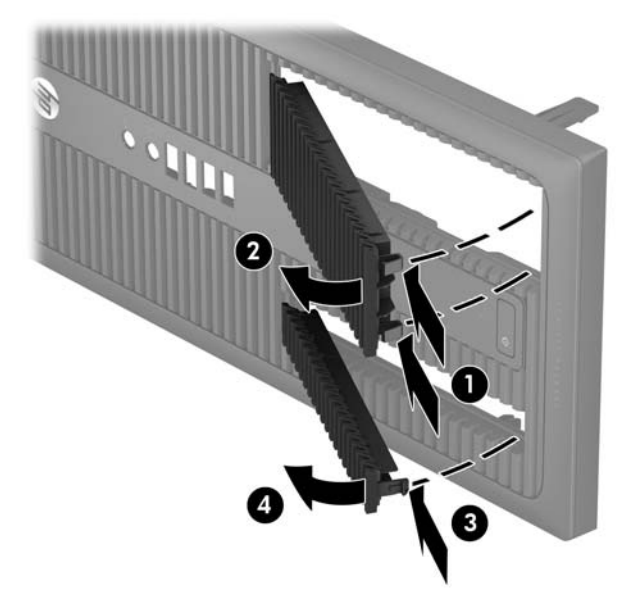

## <span id="page-15-0"></span>**Riposizionamento del pannello anteriore**

Inserire i tre ganci sul lato inferiore del frontalino nei fori rettangolari sul telaio (1), quindi ruotare il lato superiore del frontalino sul telaio (2) e farlo scattare in posizione.

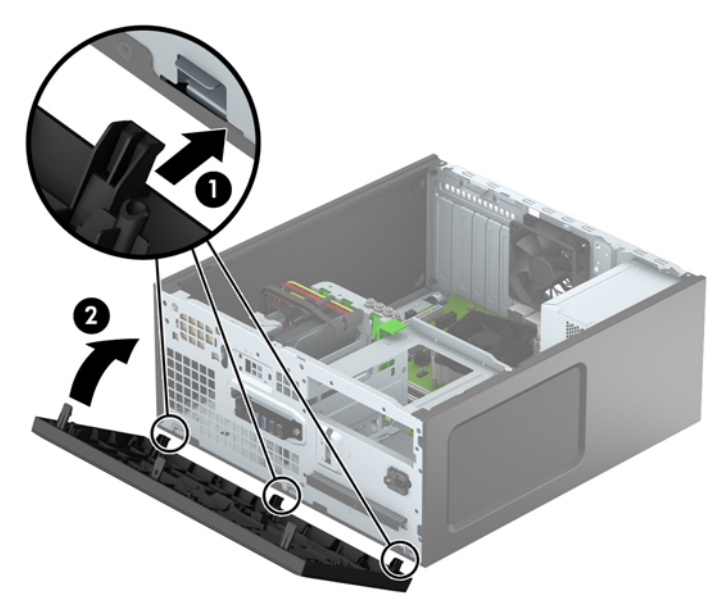

# **Collegamenti della scheda di sistema**

Per identificare i connettori della scheda di sistema, fare riferimento all'illustrazione e alla tabella riportate di seguito.

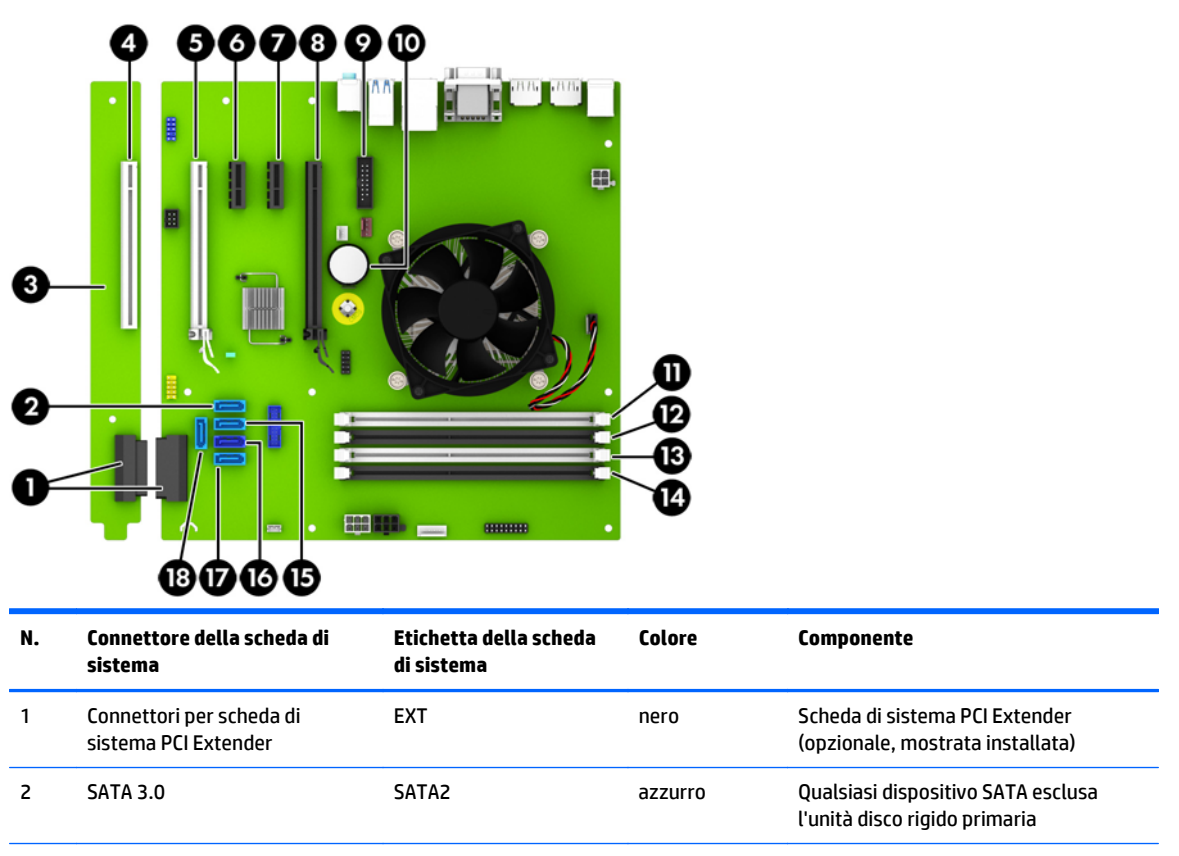

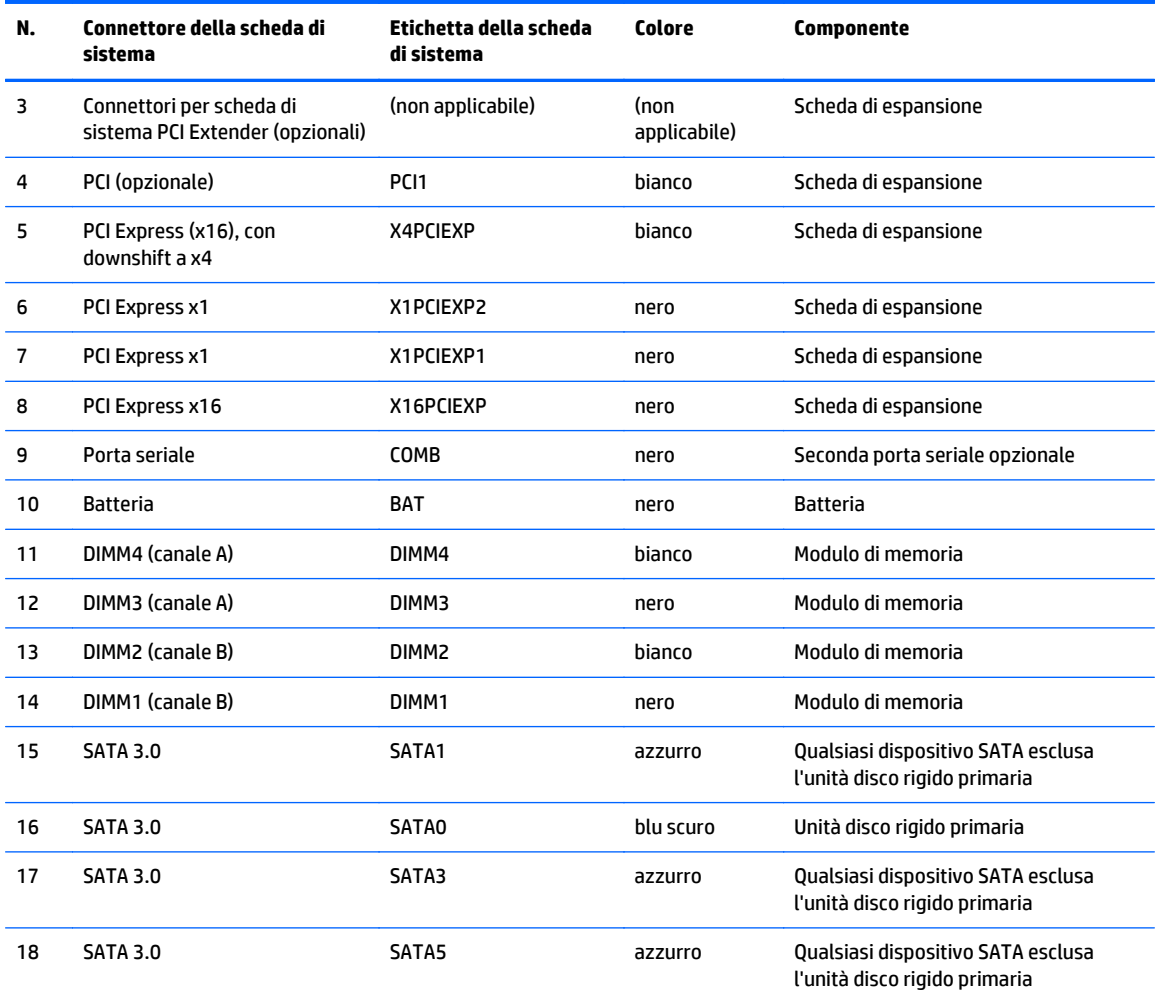

# <span id="page-17-0"></span>**Installazione di memoria aggiuntiva**

Il computer è dotato di moduli di memoria (DIMM) DDR4-SDRAM.

### **Moduli DIMM**

Gli zoccoli per la memoria sulla scheda di sistema possono contenere fino a quattro DIMM basati su standard industriali. Questi zoccoli di memoria contengono almeno un modulo di memoria DIMM preinstallato. Per ottenere il massimo supporto di memoria è possibile installare nella scheda di sistema fino a 64 GB di memoria configurata in modalità dual channel ad alte prestazioni.

### **Moduli DIMM DDR4-SDRAM**

Per il corretto funzionamento del sistema, i moduli DIMM devono essere:

- di standard industriale a 288 pin
- senza buffer non ECC, compatibili con PC4-17000 DDR4-2133 MHz
- DIMM DDR4-SDRAM da 1,2 volt

I moduli DIMM devono inoltre:

- supportare la latenza CAS 15 DDR4 a 2133 MHz (tempi 15-15-15)
- contenere le informazioni JEDEC SPD obbligatorie

Inoltre, il computer supporta:

- tecnologie di memoria non ECC da 512 Mbit, 1 Gbit e Gbit
- moduli DIMM single-sided e double-sided
- moduli DIMM costituiti da periferiche DDE x8 e x16; non sono supportati moduli DIMM costituiti da SDRAM x4

**W** NOTA: Il sistema non funziona correttamente se si installano moduli DIMM non supportati.

## <span id="page-18-0"></span>**Inserimento dei moduli DIMM nei rispettivi zoccoli**

Sulla scheda di sistema sono disponibili quattro zoccoli per moduli DIMM, due per canale, denominati DIMM1, DIMM2, DIMM3 e DIMM4. Gli zoccoli DIMM1 e DIMM2 funzionano nel canale di memoria B. Gli zoccoli DIMM3 e DIMM4 funzionano nel canale di memoria A.

Il sistema funziona automaticamente nelle modalità single channel, dual channel o flex, a seconda di come è stata effettuata l'installazione dei moduli DIMM.

**X** NOTA: Le configurazione di memoria con canale singolo e doppio canale non bilanciato causerà una riduzione delle prestazioni grafiche.

- Il sistema funzionerà in modalità single channel se i moduli DIMM sono stati inseriti in un solo canale.
- Il sistema funzionerà in modalità dual channel con prestazioni elevate se la capacità di memoria totale dei moduli DIMM sul Canale A è pari alla capacità di memoria totale dei moduli sul Canale B. La tecnologia e la larghezza della periferica possono variare da un canale all'altro. Ad esempio, se il Canale A è popolato con due moduli DIMM da 1 GB e il Canale B con un modulo DIMM da 2 GB, il sistema funzionerà in modalità dual channel.
- Il sistema funzionerà in modalità flex se la capacità di memoria totale dei moduli DIMM sul Canale A non è pari alla capacità di memoria totale dei moduli sul Canale B. In modalità flex, il canale popolato con la quantità di memoria inferiore descrive la quantità di memoria totale assegnata alla modalità dual channel, mentre la parte rimanente viene assegnata alla modalità single channel. Per una velocità ottimale, è necessario bilanciare i canali in modo che la quantità maggiore di memoria sia suddivisa tra i due canali. Se un canale dispone di una quantità di memoria superiore all'altro, la quantità superiore dovrà essere assegnata al Canale A. Ad esempio, se si popolano gli zoccoli con un modulo DIMM da 2 GB e tre moduli DIMM da 1 GB, il Canale A dovrà essere popolato con il modulo DIMM da 2 GB e un modulo DIMM da 1 GB, mentre il Canale B dovrà essere popolato con gli altri due moduli DIMM da 1 GB. Con questa configurazione, 4 GB operano in modalità dual channel e 1 GB opera in modalità single channel.
- In qualsiasi modalità, la velocità di funzionamento massima è determinata dal più lento dei moduli DIMM presenti nel sistema.

#### **Installazione moduli DIMM**

**ATTENZIONE:** Prima di aggiungere o rimuovere moduli di memoria, è necessario scollegare il cavo di alimentazione e attendere circa 30 secondi per scaricare l'eventuale tensione residua. Indipendentemente dallo stato di accensione, quando il computer è collegato a una presa CA funzionante, i moduli di memoria sono sempre alimentati. L'aggiunta o la rimozione dei moduli di memoria quando il sistema è alimentato può causare danni irreparabili ai moduli di memoria o alla scheda di sistema.

Gli zoccoli per i moduli di memoria sono dotati di contatti dorati. Per aumentare la memoria si devono utilizzare moduli con contatti dorati per prevenire la corrosione e/o l'ossidazione dovuta al contatto fra metalli incompatibili.

L'elettricità statica può danneggiare i componenti elettronici del computer o le schede opzionali. Prima di iniziare queste procedure, assicurarsi di scaricare l'elettricità statica toccando brevemente un oggetto metallico dotato di messa a terra. Per ulteriori informazioni, consultare [Scariche elettrostatiche](#page-51-0) [a pagina 46.](#page-51-0)

Quando si maneggiano i moduli di memoria evitare di toccarne i contatti, perché così facendo si potrebbe danneggiare il modulo.

- **1.** Rimuovere/sganciare gli eventuali dispositivi di sicurezza che impediscono l'apertura del computer.
- **2.** Rimuovere tutti i supporti rimovibili, quali compact disc o unità flash USB, dal computer.
- **3.** Spegnere correttamente il computer dal sistema operativo, quindi spegnere tutte le periferiche esterne.
- **4.** Scollegare il cavo di alimentazione dalla presa di alimentazione e scollegare eventuali periferiche esterne.
- **ATTENZIONE:** Prima di aggiungere o rimuovere moduli di memoria, è necessario scollegare il cavo di alimentazione e attendere circa 30 secondi per scaricare l'eventuale tensione residua. Indipendentemente dallo stato di accensione, quando il computer è collegato a una presa CA funzionante, i moduli di memoria sono sempre alimentati. L'aggiunta o la rimozione dei moduli di memoria quando il sistema è alimentato può causare danni irreparabili ai moduli di memoria o alla scheda di sistema.
- **5.** Togliere il pannello di accesso del computer.
- AVVERTENZA! Per ridurre il rischio di ustioni causate dalle superfici surriscaldate, lasciare raffreddare i componenti interni del sistema prima di toccarli.
- **6.** Aprire entrambe le levette di rilascio dello zoccolo (1) del modulo di memoria ed inserire il modulo nello zoccolo (2).

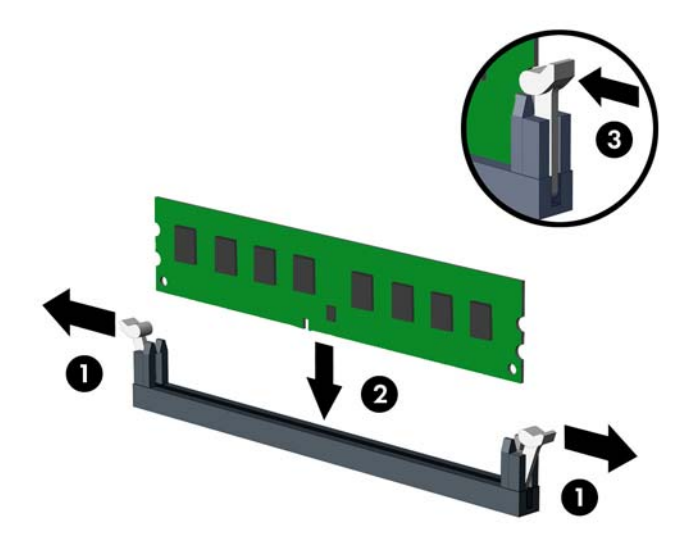

**X NOTA:** Un modulo di memoria può essere installato in un solo modo. Allineare la tacca del modulo con la linguetta dello zoccolo di memoria.

Inserire gli zoccoli DIMM neri prima di quelli bianchi.

Per prestazioni ottimali, popolare gli zoccoli in modo che la capacità di memoria sia suddivisa uniformemente tra il Canale A e il Canale B. Per ulteriori informazioni, consultare [Inserimento dei moduli](#page-18-0) [DIMM nei rispettivi zoccoli a pagina 13](#page-18-0).

- **7.** Spingere il modulo nello zoccolo, assicurandosi che esso sia completamente inserito e posizionato correttamente. Verificare che i fermi siano in posizione chiusa (3).
- **8.** Ripetere i punti 6 e 7 per ogni modulo addizionale da installare.
- **9.** Riposizionare il pannello di accesso al computer.
- **10.** Ricollegare il cavo di alimentazione ed eventuali periferiche esterne, quindi accendere il computer.
- **11.** Bloccare gli eventuali dispositivi di sicurezza sganciati durante la rimozione del pannello di accesso.

Il computer dovrebbe riconoscere automaticamente la memoria aggiuntiva la volta successiva in cui si accende il computer.

# <span id="page-20-0"></span>**Rimozione e installazione di una scheda di espansione**

Nel computer sono disponibili due socket di espansione PCI Express x1, un socket di espansione PCI Express x16, e un socket di espansione PCI Express x16 con riduzione a socket x4. Alcuni modelli dispongono inoltre di un socket di espansione PCI opzionale.

**X** NOTA: Nel socket PCI Express x16 è possibile installare una scheda di espansione PCI Express x1, x8 o x16.

Per le configurazioni con doppia scheda grafica, la prima delle due (principale) deve essere installata nel socket PCI Express x16 SENZA riduzione a x4.

Per aggiungere il socket di espansione standard PCI opzionale alla scheda di sistema è necessario acquistare una scheda extender PCI presso HP.

Per rimuovere, sostituire o aggiungere una scheda di espansione, seguire le istruzioni riportate di seguito:

- **1.** Rimuovere/sganciare gli eventuali dispositivi di sicurezza che impediscono l'apertura del computer.
- **2.** Rimuovere tutti i supporti rimovibili, quali compact disc o unità flash USB, dal computer.
- **3.** Spegnere correttamente il computer dal sistema operativo, quindi spegnere tutte le periferiche esterne.
- **4.** Scollegare il cavo di alimentazione dalla presa di alimentazione e scollegare eventuali periferiche esterne.
- **ATTENZIONE:** Indipendentemente dallo stato di accensione, quando il computer è collegato a una presa CA funzionante la scheda di sistema è sempre alimentata. Scollegare il cavo d'alimentazione onde evitare danni ai componenti interni del computer.
- **5.** Togliere il pannello di accesso del computer.
- **6.** Per rilasciare il dispositivo di fermo del coperchietto dello slot sollevare la levetta e ruotarla in posizione aperta.

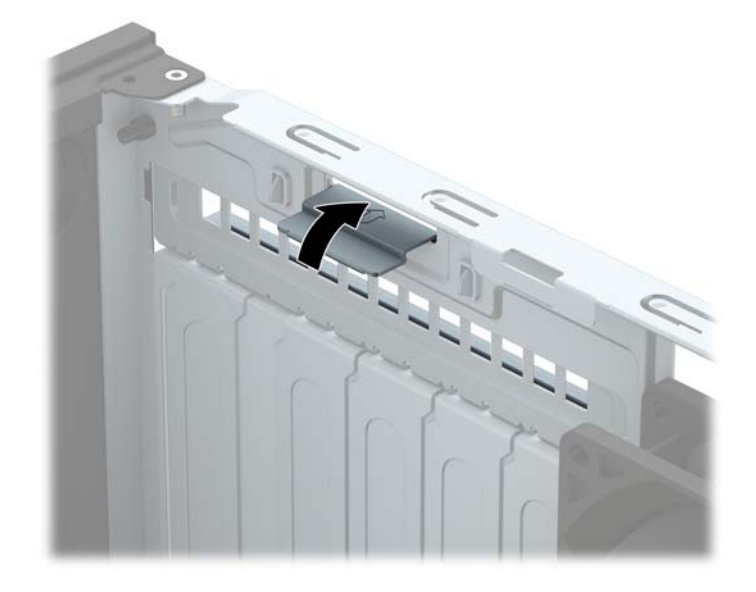

- **7.** Sul retro dello chassis del computer, individuare sulla scheda di sistema il corretto zoccolo di espansione vuoto e lo slot di espansione corrispondente.
- **8.** Prima di installare una scheda di espansione, rimuovere quella esistente oppure il coperchio dello slot di espansione.
- **W NOTA:** Prima di rimuovere una scheda di espansione installata, scollegare tutti i cavi ad essa eventualmente collegati.
	- **a.** Per installare una scheda di espansione in uno zoccolo vuoto, rimuovere innanzitutto il coperchio dello slot di espansione appropriato sul retro del telaio. Tirare il coperchio dello slot verso l'alto, quindi estrarlo dal telaio.

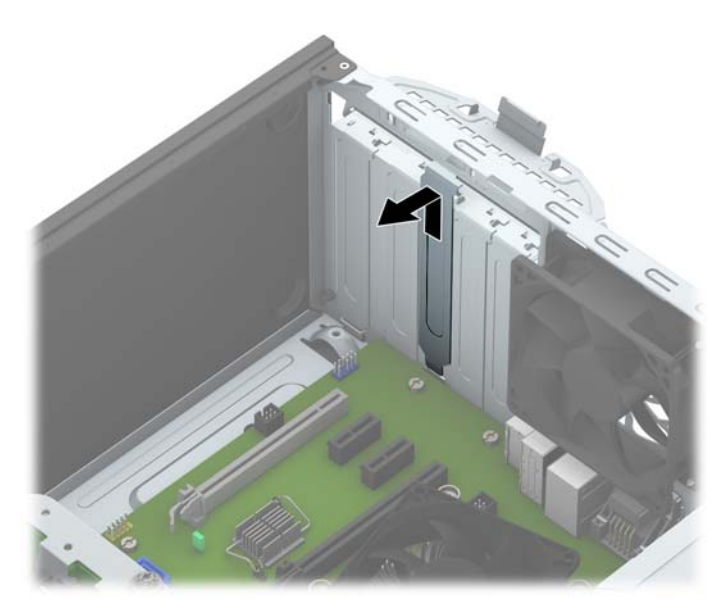

**b.** Per disinstallare una scheda PCI standard o una scheda PCI Express x1, afferrarla da entrambe le estremità e farla oscillare delicatamente avanti e indietro fino ad estrarre i connettori dal socket. Rimuovere la scheda tirandola verso l'alto (1), quindi allontanandola dalla parte interna del telaio (2). Assicurarsi di non sfregare la scheda contro altri componenti.

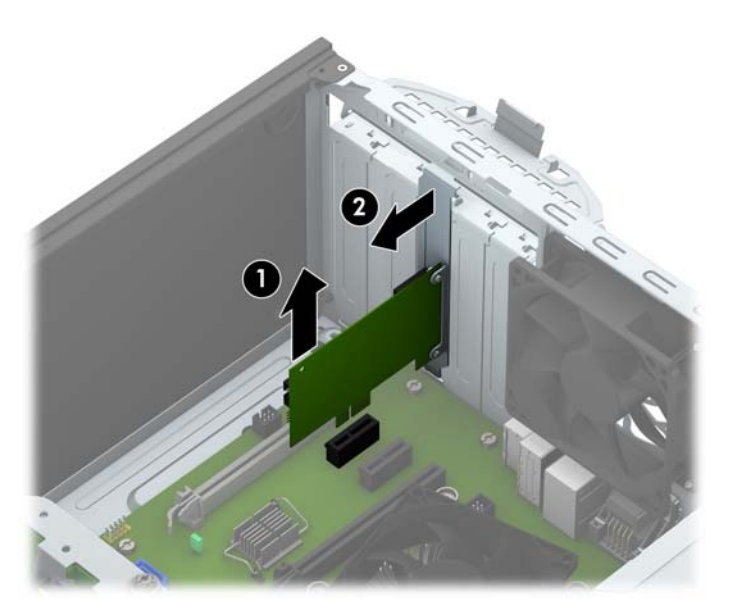

**c.** Per togliere una scheda PCI Express x16, estrarre dalla scheda il braccio di fermo sul retro dello zoccolo di espansione e far oscillare delicatamente la scheda avanti e indietro, in modo da liberare i connettori dallo zoccolo. Tirare la scheda verso l'alto per rimuoverla dallo chassis. Assicurarsi di non sfregare la scheda contro altri componenti.

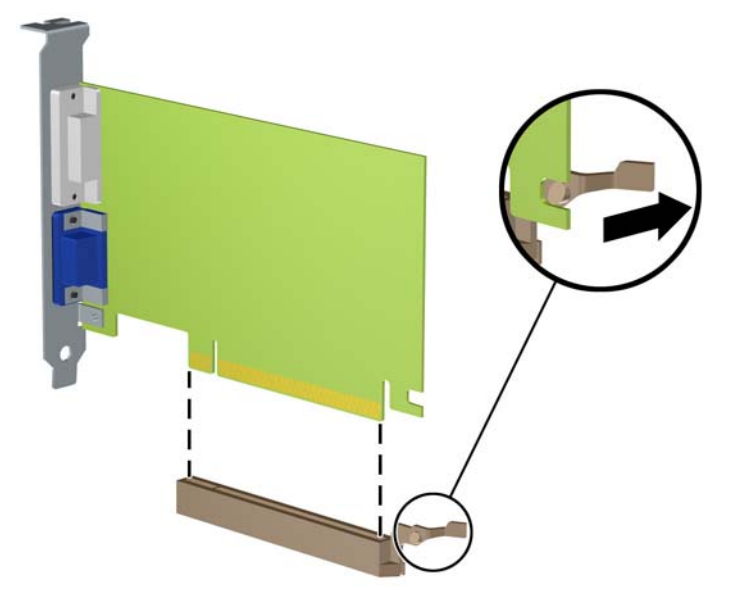

- **9.** Conservare la scheda rimossa in una confezione antistatica.
- **10.** Se non occorre installare una nuova scheda di espansione, installare un coperchietto per chiudere lo slot di espansione aperto.
	- **ATTENZIONE:** Dopo aver rimosso una scheda di espansione, è necessario sostituirla con una nuova scheda o con un coperchietto dello slot di espansione per il raffreddamento appropriato dei componenti interni durante il funzionamento.

**11.** Per installare una nuova scheda di espansione, tenere la scheda esattamente sopra lo zoccolo di espansione della scheda di sistema, quindi spostarla verso il retro dello chassis (1) in modo da inserire la parte inferiore della staffa nel piccolo slot dello chassis. Spingere la scheda verso il basso nello zoccolo di espansione della scheda di sistema (2).

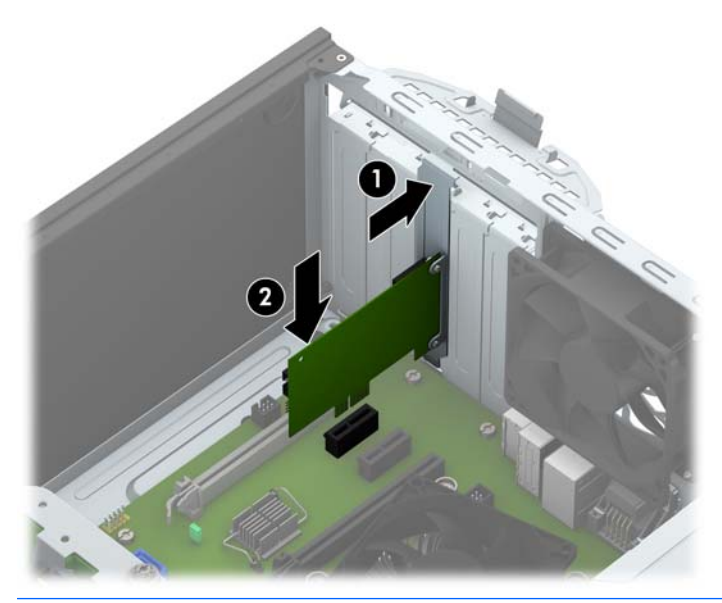

- **X NOTA:** quando si installa una scheda di espansione, spingere fermamente la scheda in modo che l'intero connettore si inserisca correttamente nel socket della scheda di espansione.
- **12.** Ruotare all'indietro il dispositivo di fermo del coperchietto dello slot per fissare la scheda.

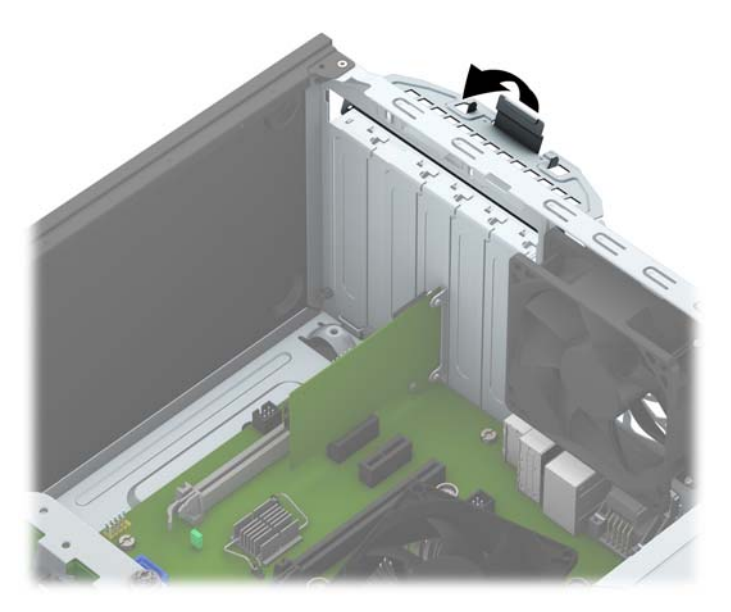

- **13.** Collegare i cavi esterni alla scheda installata, se necessario. Collegare i cavi interni alla scheda di sistema, se necessario.
- **14.** Riposizionare il pannello di accesso al computer.
- **15.** Ricollegare il cavo di alimentazione ed eventuali periferiche esterne, quindi accendere il computer.
- <span id="page-24-0"></span>**16.** Bloccare gli eventuali dispositivi di sicurezza sganciati durante la rimozione del pannello di accesso al computer.
- **17.** Riconfigurare il computer se necessario.

# **Posizioni delle unità**

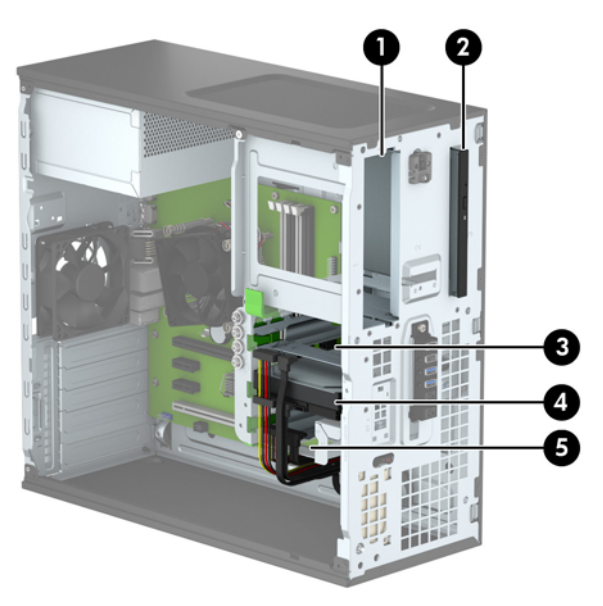

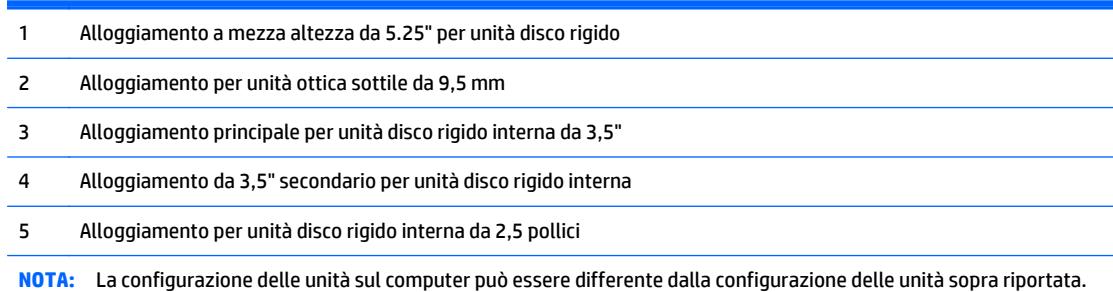

Per verificare il tipo e le dimensioni della capacità delle periferiche di memorizzazione installate sul computer, eseguire Computer Setup.

# <span id="page-25-0"></span>**Installazione e rimozione delle unità**

Durante l'installazione delle unità, attenersi alle seguenti linee guida:

- L'unità disco rigido Serial ATA (SATA) primaria deve essere collegata al connettore SATA primario di colore blu scuro, posto sulla scheda di sistema e denominato SATA0.
- Collegare unità disco rigido secondarie e unità ottiche a uno qualsiasi dei connettori azzurri SATA sulla scheda di sistema (denominati SATA1, SATA2, SATA3 e SATA5).
- Per assicurarsi che l'unità sia correttamente allineata nel telaio dell'unità e bloccata in posizione, è necessario installare le viti di montaggio per unità disco rigido e unità ottiche da 5,25 pollici. HP fornisce quattro viti di montaggio aggiuntive per unità disco rigido da 3,5 pollici installate sul lato dell'alloggiamento unità (1).

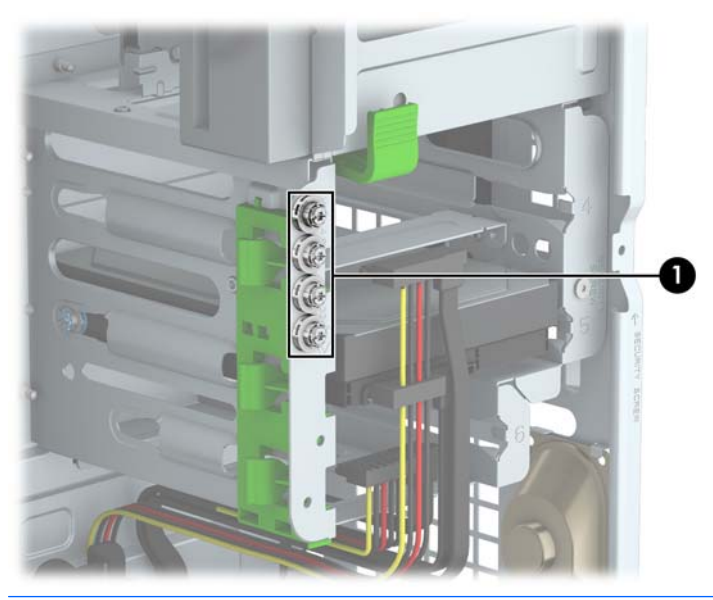

**ATTENZIONE:** Per impedire la perdita di dati e per evitare di danneggiare il computer o l'unità:

Per installare o disinstallare un'unità, arrestare correttamente il sistema operativo, spegnere il computer e scollegare il cavo di alimentazione. Non rimuovere le unità mentre il computer è acceso o in modalità standby.

Prima di maneggiare un'unità, assicurarsi di scaricare tutta l'elettricità statica. Durante la manipolazione di un'unità, evitare di toccare il connettore. Per ulteriori informazioni su come evitare danni elettrostatici, consultare [Scariche elettrostatiche a pagina 46.](#page-51-0)

Maneggiare con cautela un'unità, evitando di farla cadere.

Non esercitare una forza eccessiva quando si inseriscono le unità.

Evitare di esporre un disco fisso a liquidi, temperature estreme o prodotti che generano campi magnetici, come monitor o altoparlanti.

Se un'unità deve essere spedita, collocarla in un imballaggio con imbottitura a bolle o in una confezione protettiva, che riporti l'etichetta "Fragile: maneggiare con cura".

## <span id="page-26-0"></span>**Rimozione di un'unità da 5,25 pollici**

**NOTA:** HP non offre unità ottiche da 5,25" per questo modello di computer. Un'unità ottica da 5,25" può essere stata installata dall'utente o da un fornitore di terze parti.

**ATTENZIONE:** Prima di togliere l'unità dal computer estrarre tutti i supporti rimovibili.

- **1.** Rimuovere/sganciare gli eventuali dispositivi di sicurezza che impediscono l'apertura del computer.
- **2.** Rimuovere tutti i supporti rimovibili, quali compact disc o unità flash USB, dal computer.
- **3.** Spegnere correttamente il computer dal sistema operativo, quindi spegnere tutte le periferiche esterne.
- **4.** Scollegare il cavo di alimentazione dalla presa di alimentazione e scollegare eventuali periferiche esterne.
- **ATTENZIONE:** Indipendentemente dallo stato di accensione, quando il computer è collegato a una presa CA funzionante la scheda di sistema è sempre alimentata. Scollegare il cavo d'alimentazione onde evitare danni ai componenti interni del computer.
- **5.** Rimuovere il pannello di accesso e il frontalino del computer.
- **6.** Scollegare il cavo di alimentazione (1) e il cavo dati (2) dalla parte posteriore dell'unità disco rigido.

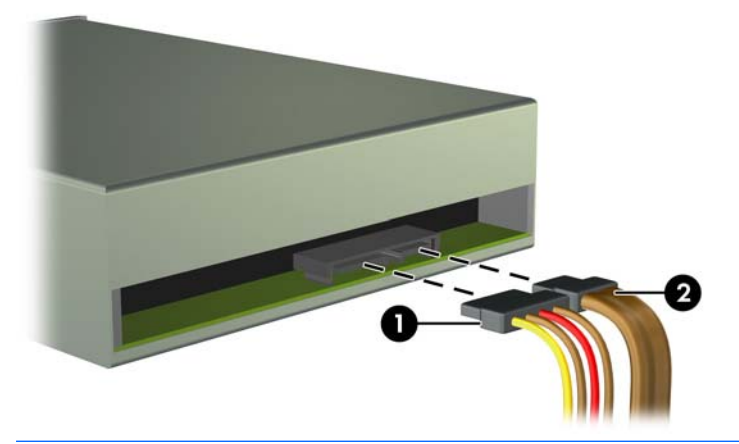

**ATTENZIONE:** Per scollegare i cavi agire su linguette o connettori anziché sui cavi stessi, per evitare di danneggiarli.

**7.** Premere verso il basso il meccanismo di blocco (1) ed far scorrere l'unità in avanti fino a estrarla dall'alloggiamento (2).

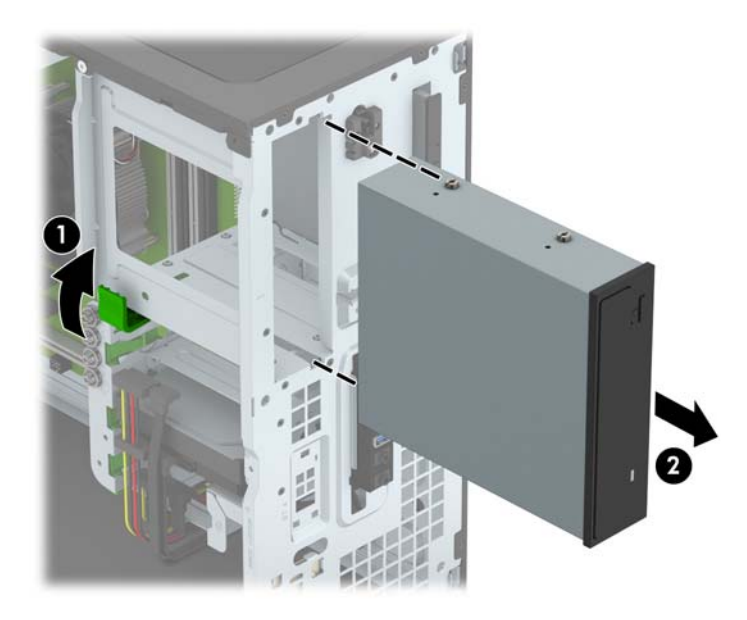

## <span id="page-28-0"></span>**Installazione di un'unità da 5,25 pollici**

- **NOTA:** HP non offre unità ottiche da 5,25" per questo modello di computer. L'unità ottica da 5,25" può essere acquistata presso un fornitore di terze parti.
	- **1.** Rimuovere/sganciare gli eventuali dispositivi di sicurezza che impediscono l'apertura del computer.
	- **2.** Rimuovere tutti i supporti rimovibili, quali compact disc o unità flash USB, dal computer.
	- **3.** Spegnere correttamente il computer dal sistema operativo, quindi spegnere tutte le periferiche esterne.
	- **4.** Scollegare il cavo di alimentazione dalla presa di alimentazione e scollegare eventuali periferiche esterne.
	- **ATTENZIONE:** Indipendentemente dallo stato di accensione, quando il computer è collegato a una presa CA funzionante la scheda di sistema è sempre alimentata. Scollegare il cavo d'alimentazione onde evitare danni ai componenti interni del computer.
	- **5.** Togliere il pannello di accesso del computer.
	- **6.** Rimuovere il frontalino. Se si installa un'unità in un alloggiamento protetto da una mascherina di copertura, rimuoverla. Per ulteriori informazioni, consultare [Rimozione delle mascherine di copertura](#page-14-0) [a pagina 9](#page-14-0).
	- **7.** Per l'installazione di un'unità ottica, installare quattro viti di montaggio metriche M3 (non fornite in dotazione) nei fori inferiori di ciascun lato dell'unità.
	- **NOTA:** Quando si rimette in posizione l'unità ottica, trasferire le quattro viti di montaggio metriche M3 dalla vecchia unità alla nuova.
	- **ATTENZIONE:** Utilizzare esclusivamente viti di montaggio lunghe 5 mm. Viti di lunghezza maggiore possono danneggiare i componenti interni dell'unità.

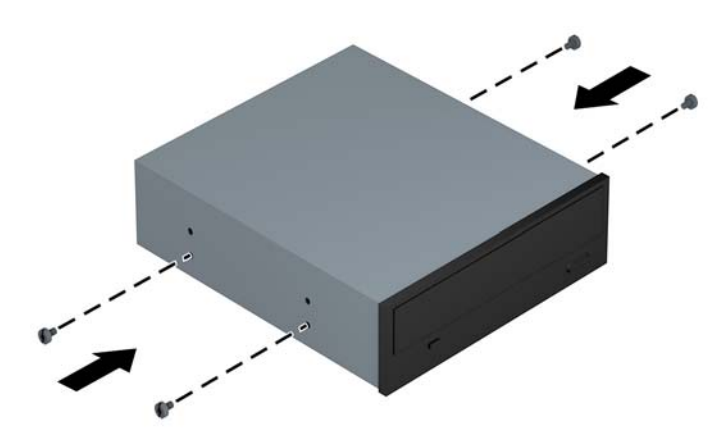

**8.** Far scorrere l'unità nell'apposito alloggiamento, assicurandosi di allineare le viti di montaggio con gli slot di montaggio fino a farla scattare in posizione.

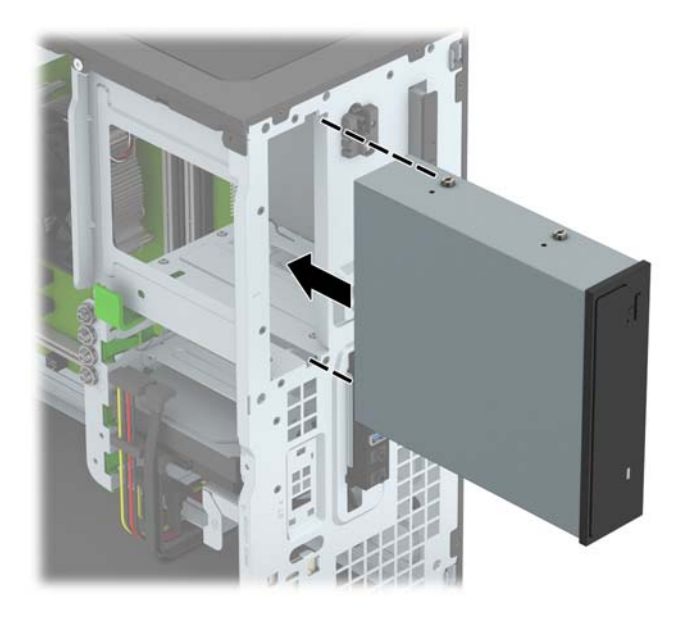

**9.** Collegare il cavo di alimentazione (1) e il cavo dati (2) al retro dell'unità ottica.

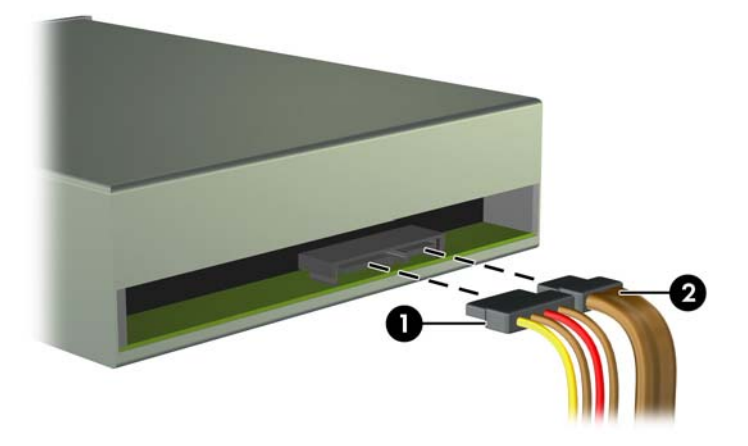

- **10.** Collegare l'altra estremità del cavo dati al connettore SATA azzurro sulla scheda di sistema.
- **W** NOTA: Per un'illustrazione dei connettori dell'unità della scheda di sistema, fare riferimento a [Collegamenti della scheda di sistema a pagina 10.](#page-15-0)
- **11.** Rimettere in posizione il frontalino e il pannello di accesso del computer.
- **12.** Ricollegare il cavo di alimentazione e le eventuali periferiche esterne, quindi accendere il computer.
- **13.** Bloccare gli eventuali dispositivi di sicurezza sganciati durante la rimozione del pannello di accesso.

## <span id="page-30-0"></span>**Rimozione di un'unità ottica sottile da 9,5 mm**

**ATTENZIONE:** Prima di togliere l'unità dal computer estrarre tutti i supporti rimovibili.

- **1.** Rimuovere/sganciare gli eventuali dispositivi di sicurezza che impediscono l'apertura del computer.
- **2.** Rimuovere tutti i supporti rimovibili, quali compact disc o unità flash USB, dal computer.
- **3.** Spegnere correttamente il computer dal sistema operativo, quindi spegnere tutte le periferiche esterne.
- **4.** Scollegare il cavo di alimentazione dalla presa di alimentazione e scollegare eventuali periferiche esterne.
- **ATTENZIONE:** Indipendentemente dallo stato di accensione, quando il computer è collegato a una presa CA funzionante la scheda di sistema è sempre alimentata. Scollegare il cavo d'alimentazione onde evitare danni ai componenti interni del computer.
- **5.** Rimuovere il pannello di accesso al computer.
- **6.** Scollegare il cavo di alimentazione (1) e il cavo dati (2) dalla parte posteriore dell'unità disco rigido.

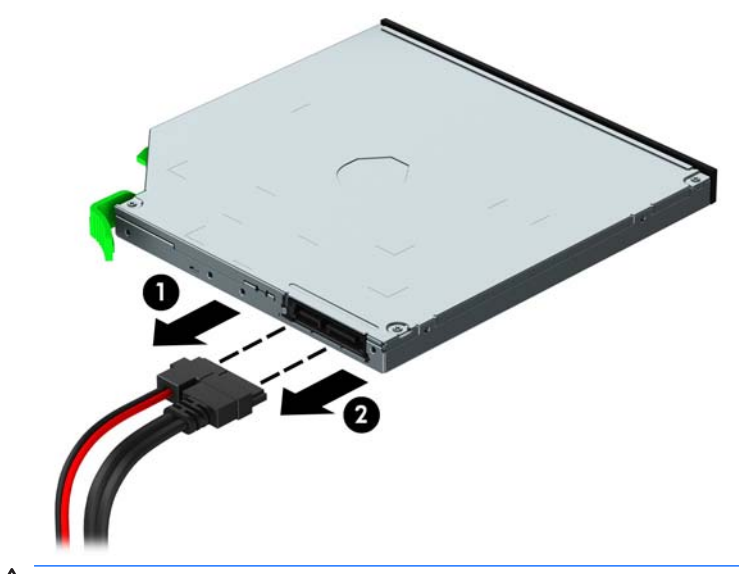

**ATTENZIONE:** Per scollegare i cavi agire su linguette o connettori anziché sui cavi stessi, per evitare di danneggiarli.

**7.** Spingere la linguetta verde di rilascio posta sul lato destro dell'unità verso il centro della stessa (1), quindi far scorrere l'unità in avanti fino ad estrarla dall'alloggiamento (2).

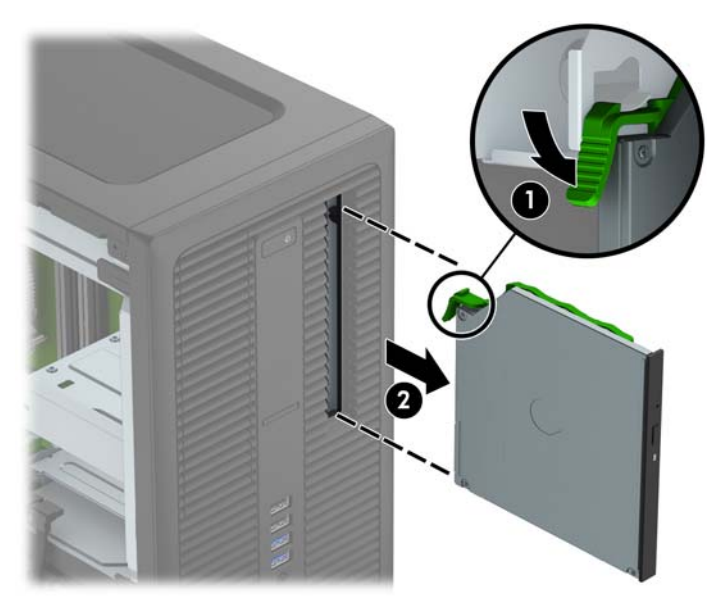

### <span id="page-32-0"></span>**Installazione di un'unità ottica sottile da 9,5 mm**

- **1.** Rimuovere/sganciare gli eventuali dispositivi di sicurezza che impediscono l'apertura del computer.
- **2.** Rimuovere tutti i supporti rimovibili, quali compact disc o unità flash USB, dal computer.
- **3.** Spegnere correttamente il computer dal sistema operativo, quindi spegnere tutte le periferiche esterne.
- **4.** Scollegare il cavo di alimentazione dalla presa di alimentazione e scollegare eventuali periferiche esterne.
	- **ATTENZIONE:** Indipendentemente dallo stato di accensione, quando il computer è collegato a una presa CA funzionante la scheda di sistema è sempre alimentata. Scollegare il cavo d'alimentazione onde evitare danni ai componenti interni del computer.
- **5.** Togliere il pannello di accesso del computer.
- **6.** Per installare un'unità in un alloggiamento protetto da una mascherina di copertura, rimuovere il frontalino quindi rimuovere la mascherina di copertura. Per ulteriori informazioni, consultare [Rimozione](#page-14-0) [delle mascherine di copertura a pagina 9](#page-14-0).
- **7.** Allineare il piccolo perno sulla levetta di rilascio con il piccolo foro situato sul lato dell'unità, quindi premere fermamente la levetta sull'unità.

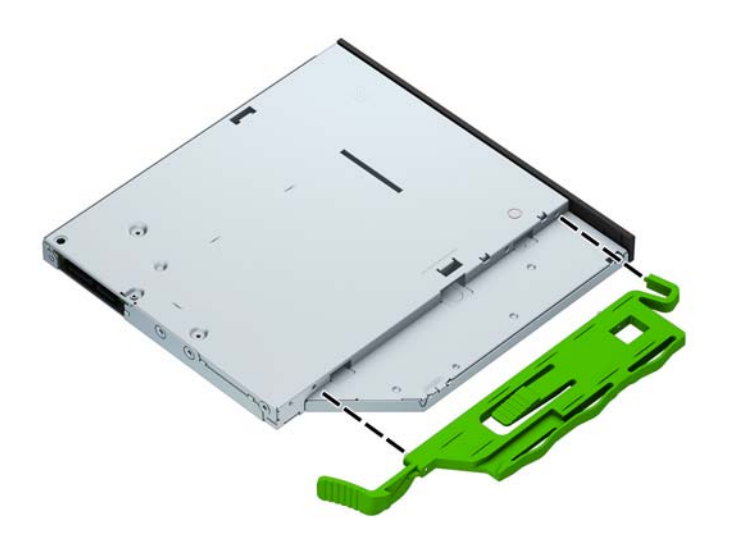

**8.** Far scorrere l'unità ottica attraverso il frontalino fino a sistemarla nell'alloggiamento (1), di modo che la levetta sul retro dell'unità si blocchi in posizione (2).

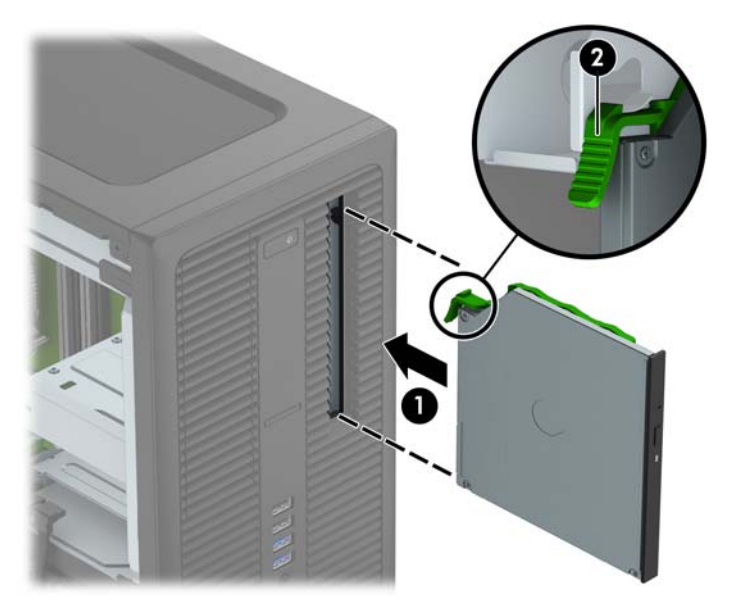

**9.** Collegare il cavo di alimentazione (1) e il cavo dati (2) al retro dell'unità ottica.

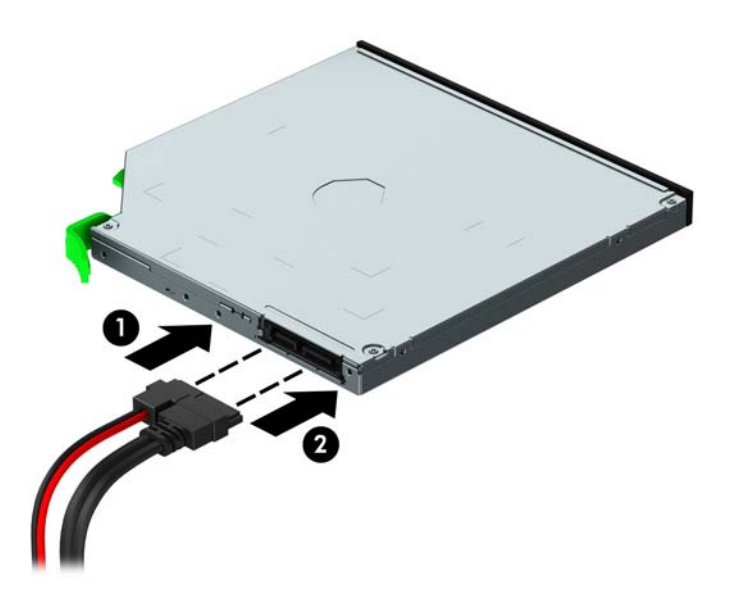

- **10.** Collegare l'altra estremità del cavo dati al connettore SATA azzurro sulla scheda di sistema.
- **W** NOTA: Per un'illustrazione dei connettori dell'unità della scheda di sistema, fare riferimento a [Collegamenti della scheda di sistema a pagina 10.](#page-15-0)
- **11.** Se è stato rimosso, riposizionare il frontalino.
- **12.** Rimettere in posizione il pannello di accesso al computer.
- **13.** Ricollegare il cavo di alimentazione e le eventuali periferiche esterne, quindi accendere il computer.
- **14.** Bloccare gli eventuali dispositivi di sicurezza sganciati durante la rimozione del pannello di accesso.

## <span id="page-34-0"></span>**Rimozione di un'unità disco rigido da 3,5 o 2,5 pollici**

- **X NOTA:** Verificare di aver effettuato un backup dei dati presenti sulla vecchia unità disco rigido prima di smontarla, in modo da poterli trasferire su quella nuova.
	- **1.** Rimuovere/sganciare gli eventuali dispositivi di sicurezza che impediscono l'apertura del computer.
	- **2.** Rimuovere tutti i supporti rimovibili, quali compact disc o unità flash USB, dal computer.
	- **3.** Spegnere correttamente il computer dal sistema operativo, quindi spegnere tutte le periferiche esterne.
	- **4.** Scollegare il cavo di alimentazione dalla presa di alimentazione e scollegare eventuali periferiche esterne.
	- **ATTENZIONE:** Indipendentemente dallo stato di accensione, quando il computer è collegato a una presa CA funzionante la scheda di sistema è sempre alimentata. Scollegare il cavo d'alimentazione onde evitare danni ai componenti interni del computer.
	- **5.** Togliere il pannello di accesso del computer.
	- **6.** Scollegare il cavo di alimentazione (1) e il cavo dati (2) dal retro dell'unità disco rigido.

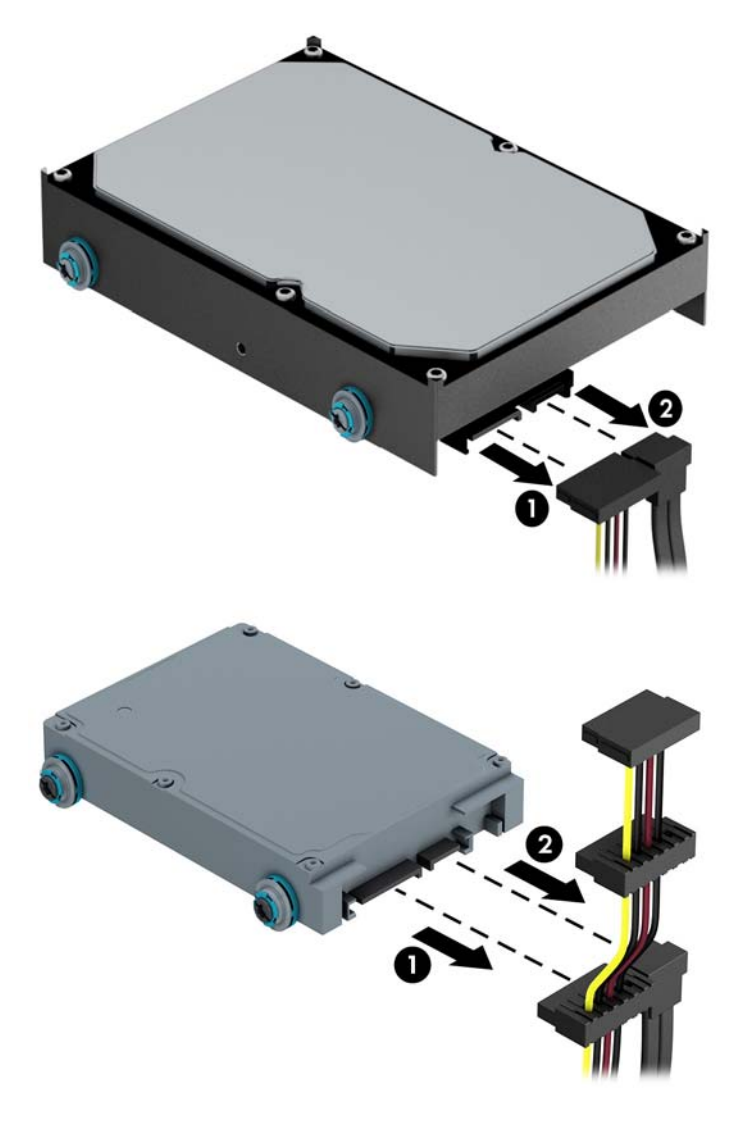

**7.** Per rimuovere l'unità, tirare la linguetta di rilascio dall'unità (1), quindi farla scorrere fuori dall'alloggiamento (2).

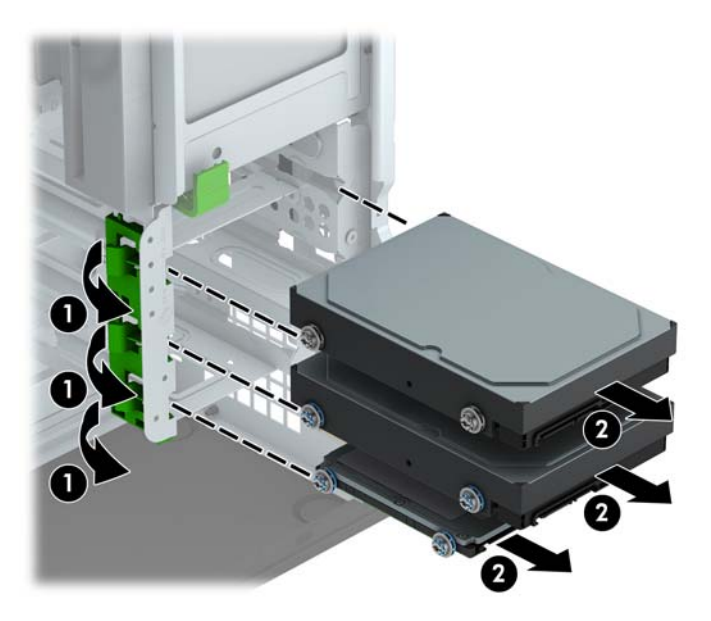

**8.** Rimuovere le quattro viti di montaggio (due su ciascun lato) dalla vecchia unità. Queste viti saranno necessarie per installare una nuova unità.

## <span id="page-36-0"></span>**Installazione di un'unità disco rigido da 3,5 o 2,5 pollici**

- **1.** Rimuovere/sganciare gli eventuali dispositivi di sicurezza che impediscono l'apertura del computer.
- **2.** Rimuovere tutti i supporti rimovibili, quali compact disc o unità flash USB, dal computer.
- **3.** Spegnere correttamente il computer dal sistema operativo, quindi spegnere tutte le periferiche esterne.
- **4.** Scollegare il cavo di alimentazione dalla presa di alimentazione e scollegare eventuali periferiche esterne.

**ATTENZIONE:** Indipendentemente dallo stato di accensione, quando il computer è collegato a una presa CA funzionante la scheda di sistema è sempre alimentata. Scollegare il cavo d'alimentazione onde evitare danni ai componenti interni del computer.

- **5.** Rimuovere il pannello di accesso al computer.
- **6.** Installare le viti di montaggio sui lati dell'unità. Per le unità disco rigido da 3,5 pollici è previsto l'utilizzo di viti di montaggio standard isolanti blu e argento 6-32. per le unità disco rigido da 2,5 pollici è previsto l'utilizzo di viti di montaggio isolanti M3 blu e nere.
	- **X NOTA:** Quattro viti di montaggio isolanti 6-32 aggiuntive per unità disco rigido da 3,5 pollici sono installate sul lato esterno degli alloggiamenti dell'unità disco rigido. Le viti di montaggio aggiuntive per unità disco rigido da 2,5 pollici non sono fornite, ma possono essere acquistate separatamente presso HP. Per un'illustrazione della posizione delle viti di montaggio isolanti 6-32, consultare [Installazione e](#page-25-0) [rimozione delle unità a pagina 20.](#page-25-0)

Se si sostituisce un'unità, trasferire le quattro viti di montaggio dalla vecchia unità alla nuova.

● Per installare un disco rigido da 3,5 pollici, utilizzare quattro viti di montaggio isolanti blu e argento 6-32 (due su ciascun lato dell'unità).

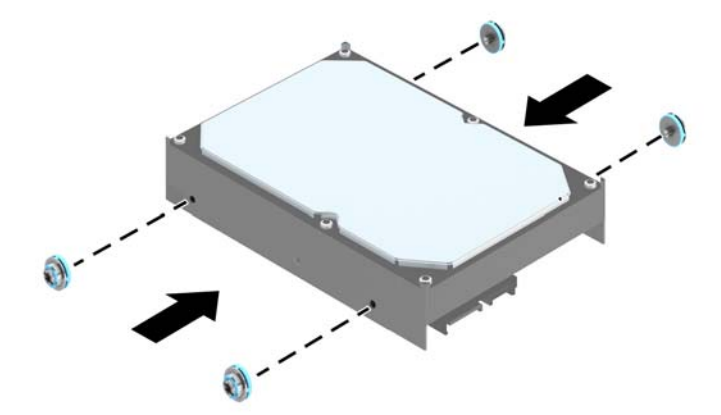

Per installare un disco rigido da 2,5' pollici, utilizzare quattro viti di montaggio isolanti blu e nere M3 (due su ciascun lato dell'unità).

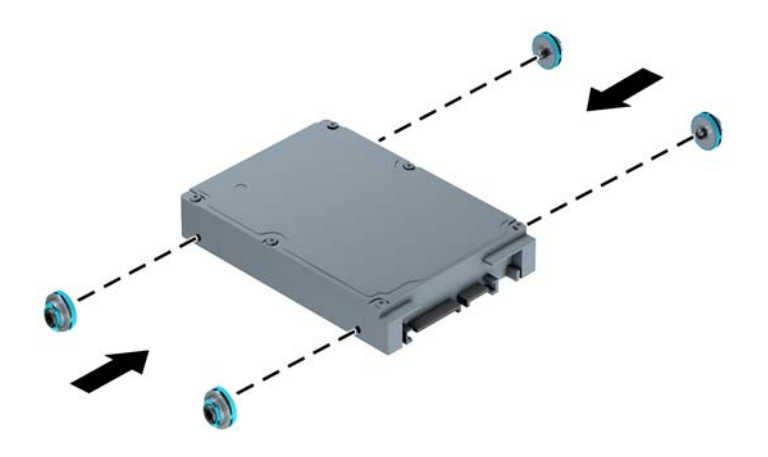

- Inolre, è possibile installare un'unità disco rigido da 2,5" all'interno di un alloggiamento da 3,5" per unità disco rigido utilizzando un adattatore simile a quello mostrato di seguito.
	- Far scorrere l'unità nella staffa dell'adattatore di alloggiamento, assicurandosi che il connettore sull'unità sia completamente inserito nel connettore posto sulla staffa dell'adattatore.

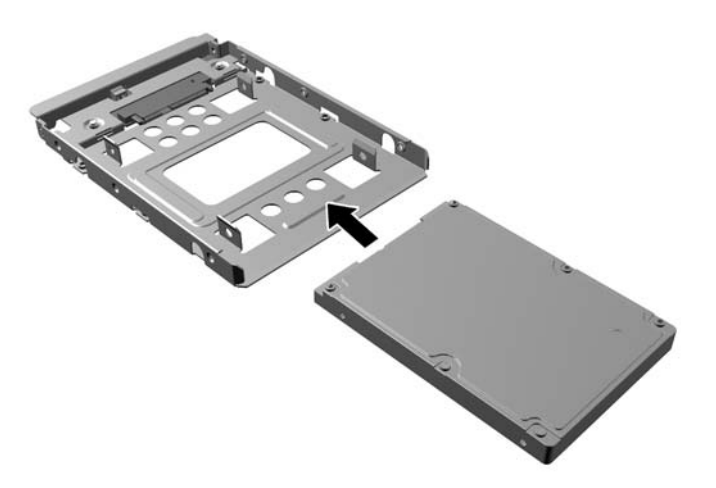

◦ Fissare l'unità alla staffa dell'adattatore di alloggiamento installando quattro viti M3 di colore nero sulla staffa dell'adattatore attraverso i lati della staffa nell'unità.

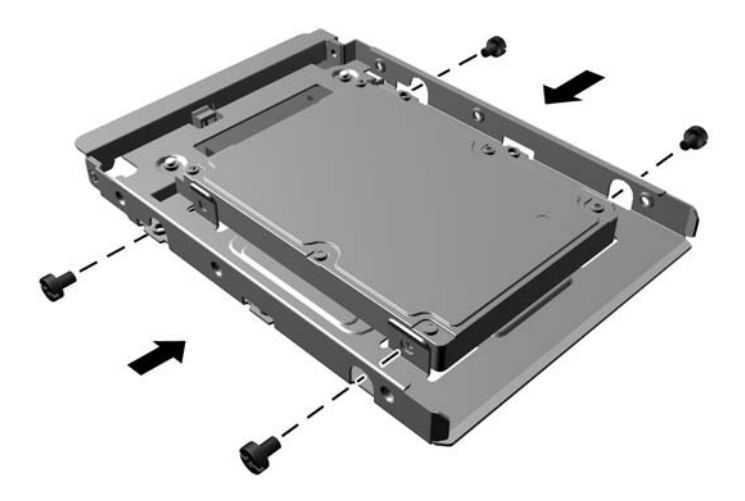

◦ Installare quattro viti di montaggio isolanti 6-32 blu e argento sulla staffa dell'adattatore (due su ciascun lato della staffa).

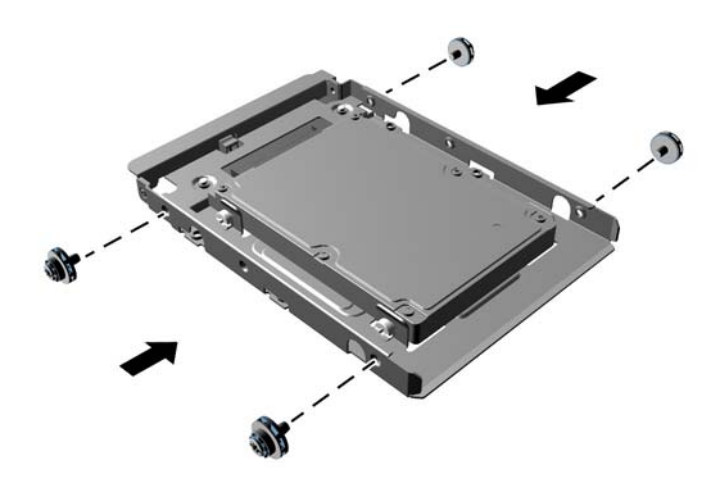

**7.** Far scorrere l'unità nell'apposito alloggiamento, assicurandosi di allineare le viti di montaggio con gli slot di montaggio fino a farla scattare in posizione.

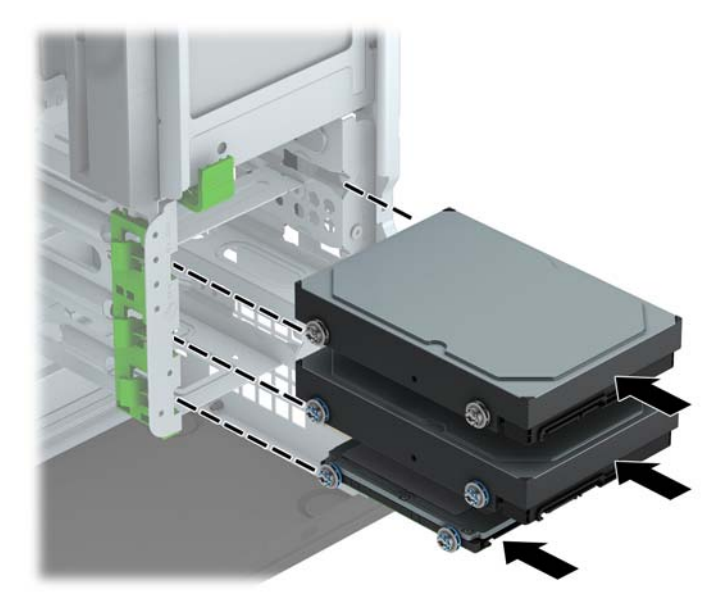

- <span id="page-40-0"></span>**8.** Collegare il cavo di alimentazione (1) e il cavo dati (2) alla parte posteriore dell'unità disco rigido.
	- **X NOTA:** Il cavo di alimentazione per dischi rigidi è un cavo a tre teste ruotato dalla scheda di sistema alla parte posteriore degli alloggiamenti del disco rigido.

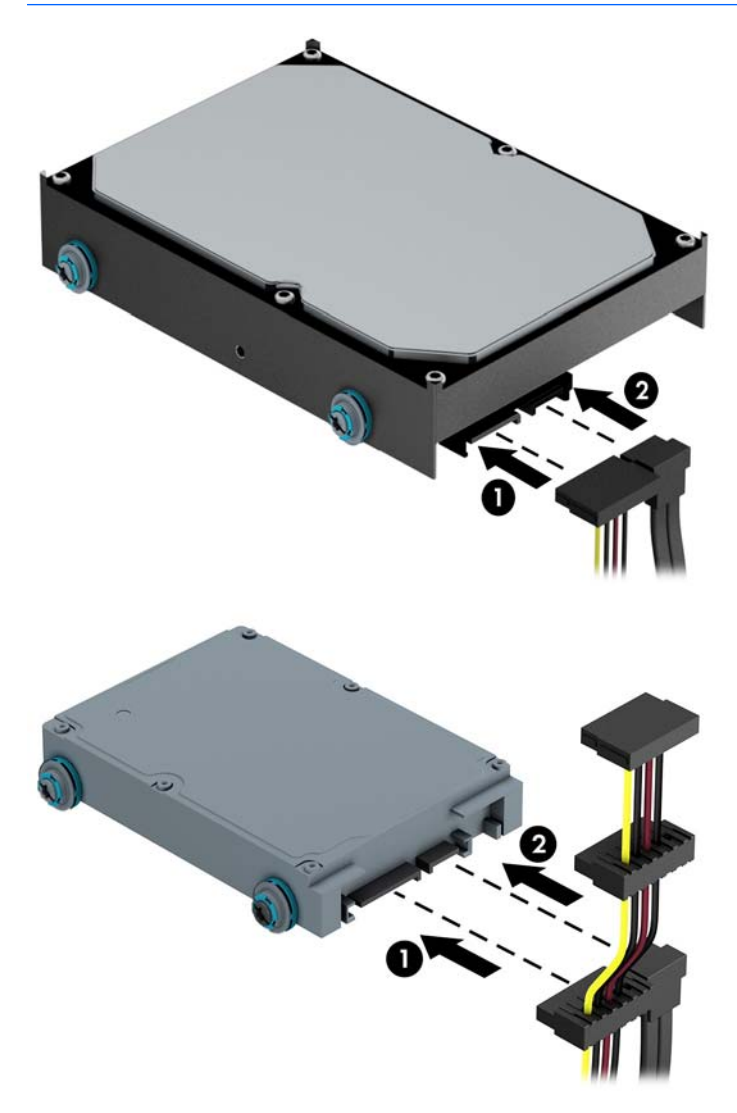

- **9.** Se si installa una nuova unità, collegare l'estremità opposta del cavo dati al connettore appropriato della scheda di sistema.
- **X NOTA:** Il cavo dati per l'unità disco rigido primaria deve essere collegato al connettore blu scuro della scheda di sistema denominato SATA0 per evitare problemi di prestazioni a carico dell'unità disco rigido. Se si aggiunge una seconda unità disco rigido, collegare il connettore azzurro denominato SATA.
- **10.** Rimontare il pannello di accesso al computer.
- **11.** Ricollegare il cavo di alimentazione e le eventuali periferiche esterne, quindi accendere il computer.
- **12.** Bloccare gli eventuali dispositivi di sicurezza sganciati durante la rimozione del pannello di accesso.

## **Installazione di un dispositivo di blocco di sicurezza**

I dispositivi di blocco di sicurezza visualizzati di seguito e nelle pagine seguenti possono essere usati per fissare il computer.

## <span id="page-41-0"></span>**Lucchetto per cavo**

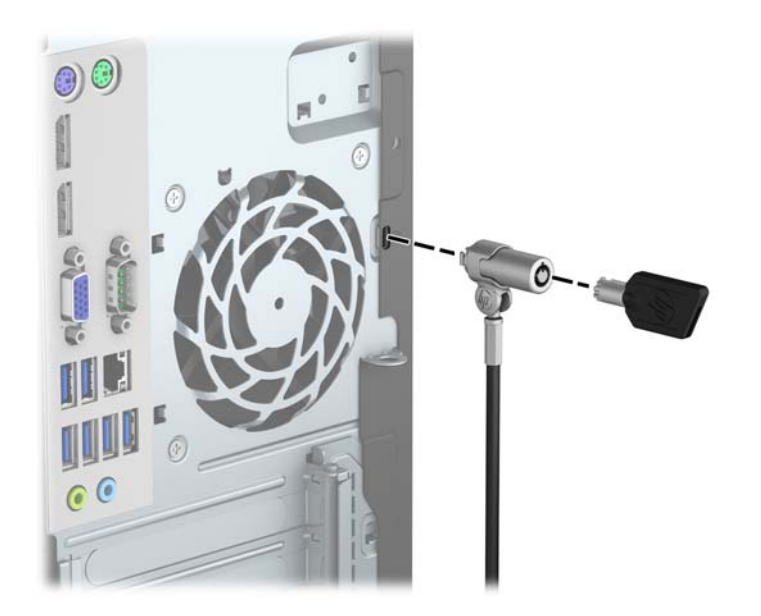

## <span id="page-42-0"></span>**Lucchetto**

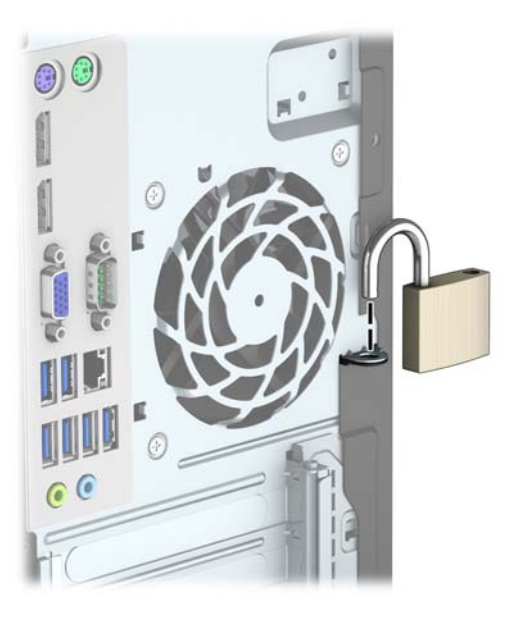

## **Blocco di sicurezza V2 per PC aziendali HP**

**1.** Collegare il dispositivo di fissaggio del cavo di sicurezza mediante le viti appropriate per l'ambiente (viti non fornite in dotazione) (1), quindi far scattare il coperchio sulla base del dispositivo di fissaggio del cavo (2).

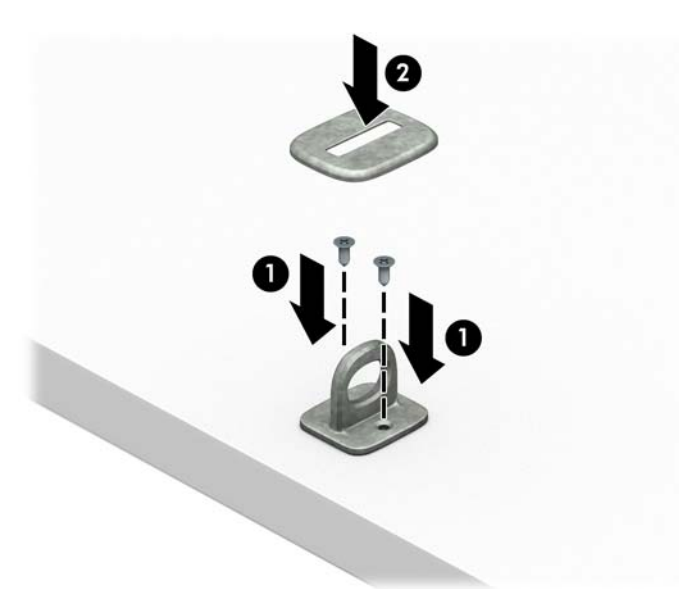

**2.** Avvolgere il cavo di sicurezza attorno ad un oggetto stabile.

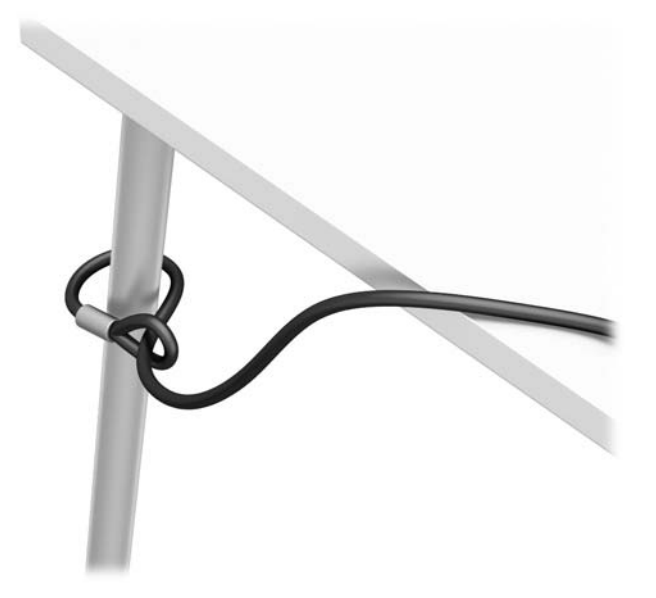

**3.** Far scorrere il cavo di sicurezza attraverso il dispositivo di fissaggio corrispondente.

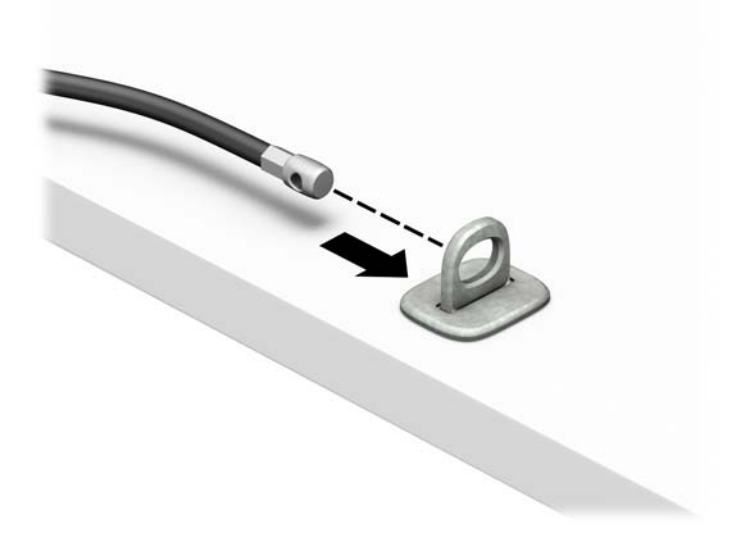

**4.** Smontare le due forbici di blocco del monitor e inserire il dispositivo di blocco nello slot di sicurezza sul retro del monitor (1), chiudere le forbici per fissare il blocco in posizione (2), quindi far scorrere la guida del cavo attraverso il centro del blocco del monitor (3).

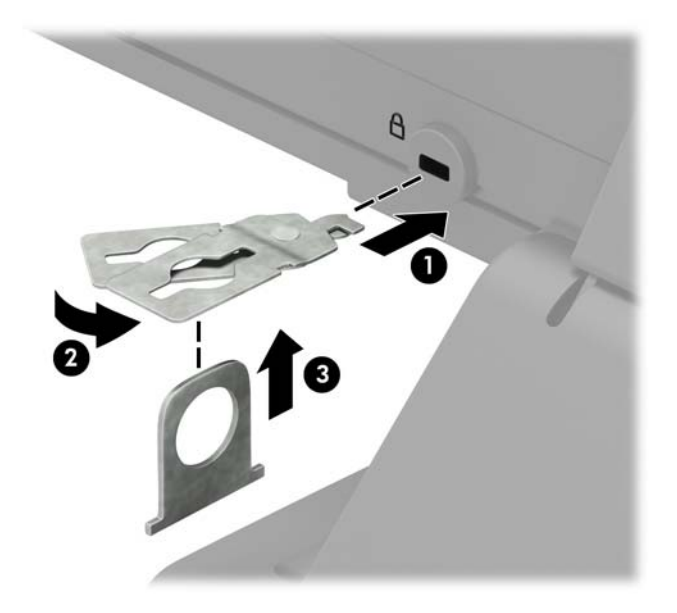

**5.** Far scorrere il cavo di sicurezza attraverso la guida di sicurezza installata sul monitor.

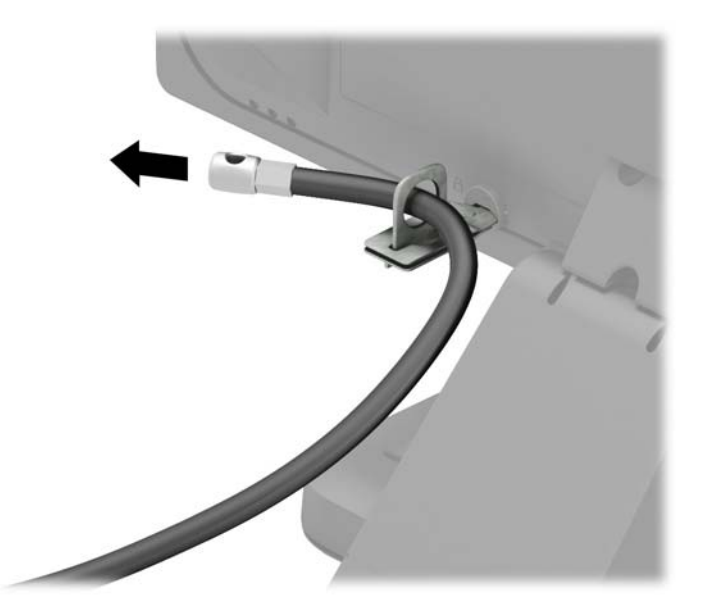

**6.** Collegare il dispositivo di fissaggio del cavo di sicurezza accessorio mediante la vite appropriata per l'ambiente (vite non fornita in dotazione) (1), quindi posizionare i cavi accessori nella base del dispositivo di fissaggio (2).

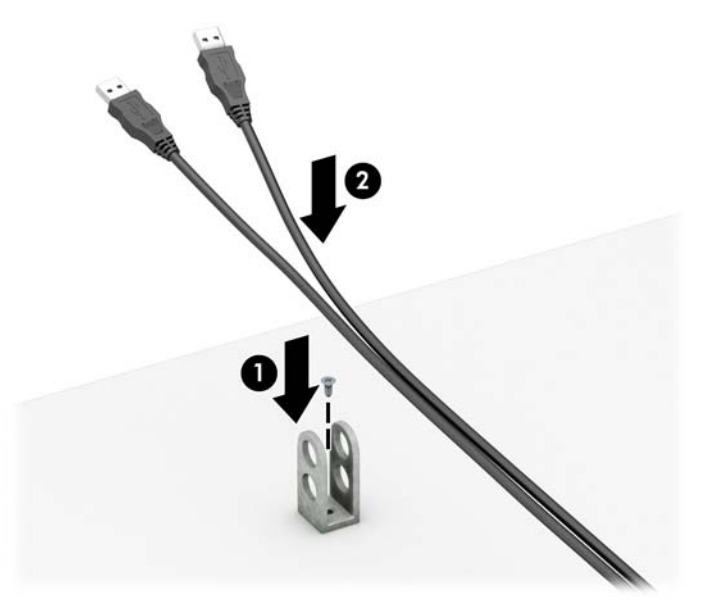

**7.** Far scorrere il cavo di sicurezza attraverso i fori nel dispositivo di fissaggio del cavo accessorio.

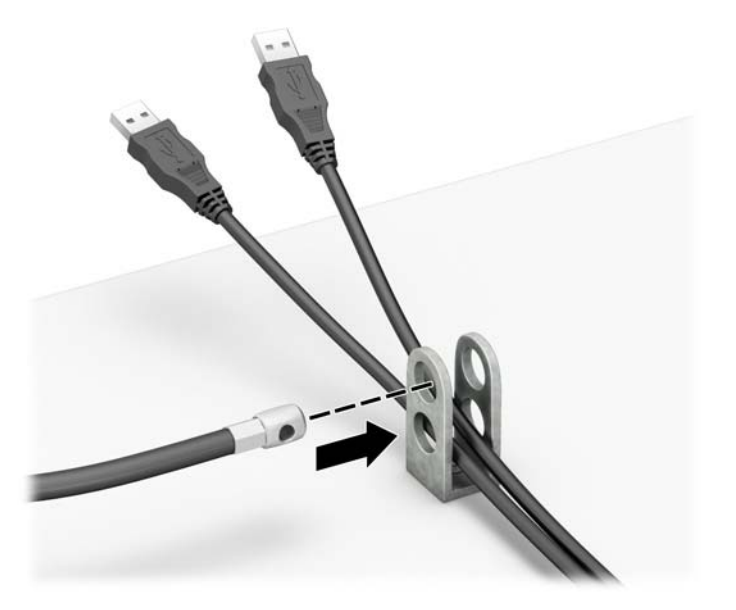

<span id="page-46-0"></span>**8.** Avvitare il blocco allo chassis mediante la vite fornita (1). Inserire l'estremità della presa del cavo di sicurezza nel dispositivo di blocco (2) e premere il pulsante (3) per attivarlo. Per disattivarlo, utilizzare la chiave fornita.

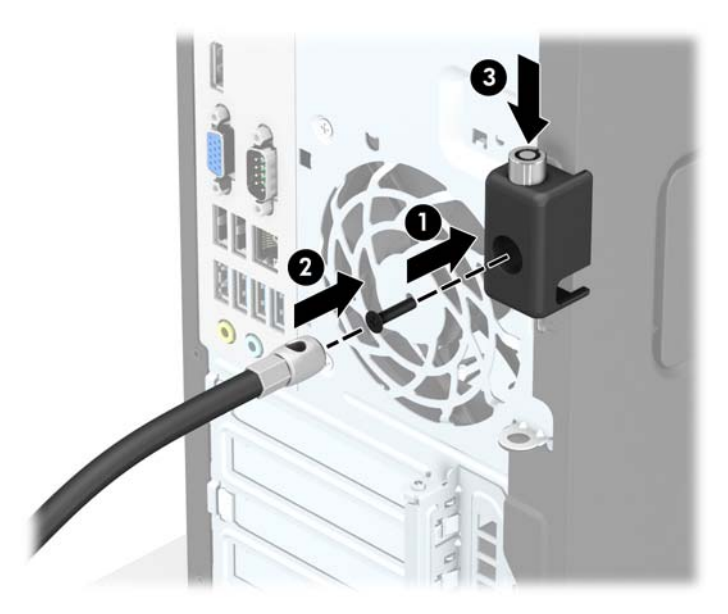

**9.** Tutti i dispositivi della workstation saranno stati fissati una volta completati tutti i passaggi.

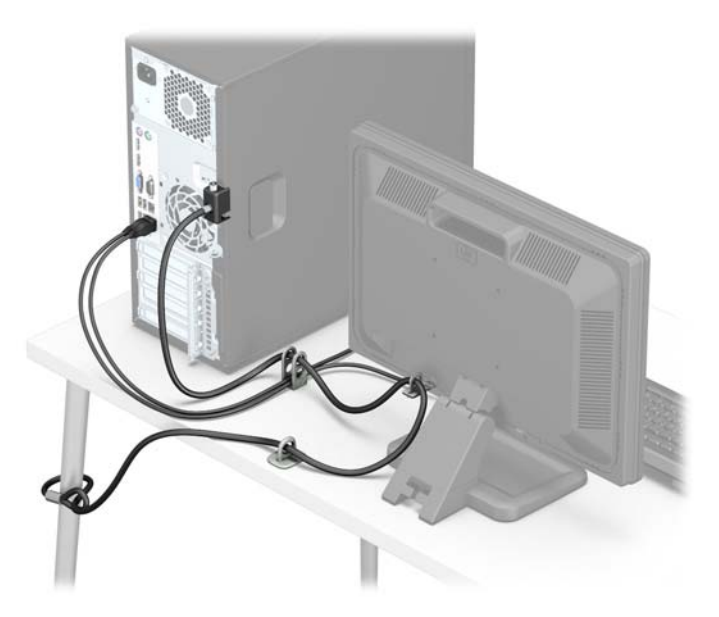

### **Sicurezza del frontalino**

Il frontalino può essere bloccato in posizione installando una vite di sicurezza fornita da HP. Per installare la vite di sicurezza:

- **1.** Rimuovere/sganciare gli eventuali dispositivi di sicurezza che impediscono l'apertura del computer.
- **2.** Rimuovere tutti i supporti rimovibili, quali compact disc o unità flash USB, dal computer.
- **3.** Spegnere il computer tramite il sistema operativo, quindi spegnere tutte le periferiche esterne.
- **4.** Scollegare il cavo di alimentazione dalla relativa presa e tutte le eventuali periferiche esterne.
- **ATTENZIONE:** Indipendentemente dallo stato di accensione, quando il computer è collegato a una presa CA funzionante, la scheda di sistema è sempre alimentata. È necessario scollegare il cavo di alimentazione per evitare danni ai componenti interni del computer.
- **5.** Togliere il pannello di accesso del computer.
- **6.** Rimuovere la vite di sicurezza 6-32 situata nella parte superiore del telaio dell'unità disco rigido.

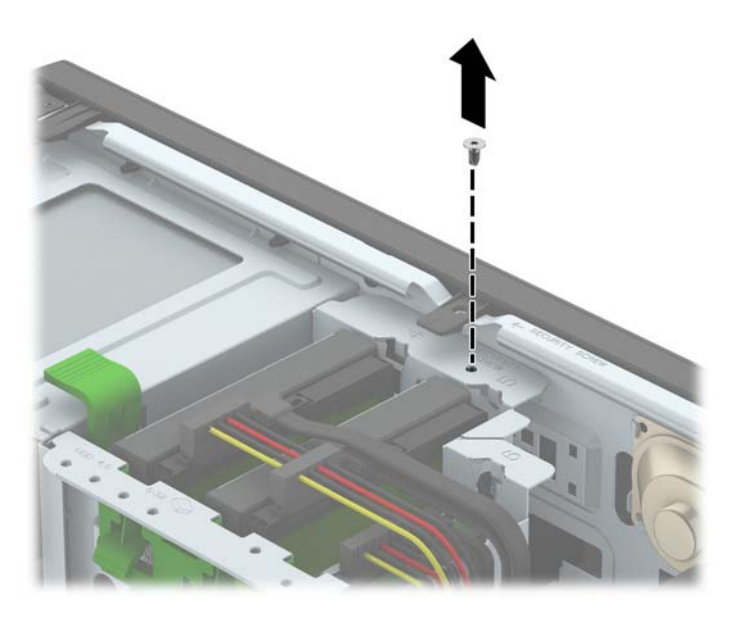

**7.** Installare la vite di sicurezza accanto alla linguetta di rilascio centrale del frontalino per fissare in posizione il frontalino.

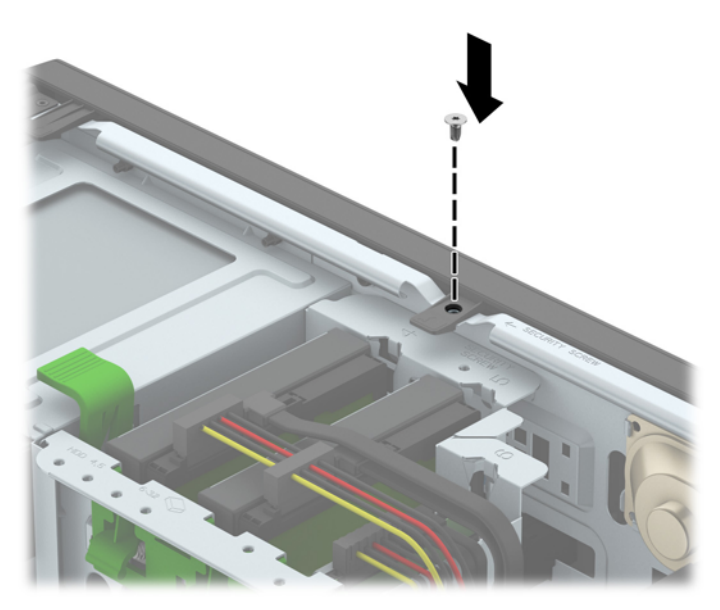

- **8.** Rimettere in posizione il pannello di accesso al computer.
- **9.** Ricollegare il cavo di alimentazione ed eventuali periferiche esterne, quindi accendere il computer.
- **10.** Bloccare gli eventuali dispositivi di sicurezza sganciati durante la rimozione del pannello di accesso.

# <span id="page-48-0"></span>**A Sostituzione della batteria**

La batteria in dotazione al computer alimenta l'orologio in tempo reale. Utilizzare batterie sostitutive equivalenti a quella originariamente installata sul computer, cioè batterie a bottone al litio da 3 Volt.

**AVVERTENZA!** Il computer contiene una batteria interna al diossido di litio manganese. Esiste il rischio di incendio o di ustioni se la batteria non viene maneggiata correttamente. Per ridurre il rischio di lesioni fisiche:

Non tentare di ricaricare la batteria.

Non esporre le batterie a temperature superiori a 60°C (140°F).

I contatti esterni non devono essere smontati, piegati, forati, messi in cortocircuito, né gettati nel fuoco o in acqua.

Sostituire solo con ricambi HP designati per questo prodotto.

**ATTENZIONE:** Prima di sostituire la batteria, è importante eseguire il backup delle impostazioni CMOS del computer. Quando la batteria viene tolta o sostituita, le impostazioni CMOS vengono cancellate.

L'elettricità statica può danneggiare i componenti elettronici del computer o delle parti opzionali. Prima di iniziare queste procedure, scaricare tutta l'energia elettrostatica toccando un oggetto metallico dotato di messa a terra.

**NOTA:** La durata della batteria al litio può essere prolungata collegando il computer a una presa elettrica CA. La batteria al litio viene utilizzata solo quando il computer NON è collegato all'alimentazione CA.

HP invita i clienti a riciclare l'hardware usato, le cartucce originali HP e le batterie ricaricabili. Per ulteriori informazioni relative ai programmi di riciclaggio, visitare il sito [http://www.hp.com/recycle.](http://www.hp.com/recycle)

- **1.** Rimuovere/sganciare gli eventuali dispositivi di sicurezza che impediscono l'apertura del computer.
- **2.** Rimuovere tutti i supporti rimovibili, quali compact disc o unità flash USB, dal computer.
- **3.** Spegnere correttamente il computer dal sistema operativo, quindi spegnere tutte le periferiche esterne.
- **4.** Scollegare il cavo di alimentazione dalla presa di alimentazione e scollegare eventuali periferiche esterne.
- **ATTENZIONE:** Indipendentemente dallo stato di accensione, quando il computer è collegato a una presa CA funzionante la scheda di sistema è sempre alimentata. Scollegare il cavo d'alimentazione onde evitare danni ai componenti interni del computer.
- **5.** Togliere il pannello di accesso del computer.
- **6.** Individuare la batteria e il relativo supporto sulla scheda di sistema.
- **MOTA:** Su alcuni modelli di computer, per accedere alla batteria potrebbe essere necessario rimuovere un componente interno.
- **7.** A seconda del tipo di supporto presente, attenersi alle istruzioni seguenti per sostituire la batteria.

**Tipo 1**

**a.** Estrarre la batteria dal supporto.

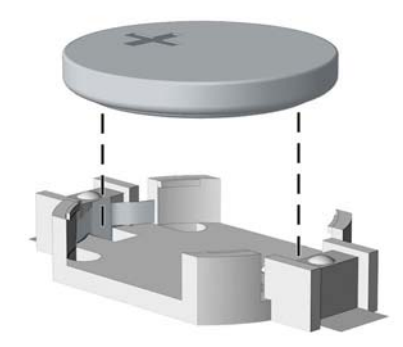

**b.** Far scorrere la batteria sostitutiva in posizione, con il lato positivo rivolto verso l'alto. Il supporto fisserà automaticamente la batteria nella posizione corretta.

#### **Tipo 2**

- **a.** Per liberare la batteria dal supporto, stringere la fascetta metallica che fuoriesce da un bordo della batteria. Una volta liberata la batteria estrarla (1).
- **b.** Per inserire la nuova batteria far scorrere un bordo della batteria sostitutiva sotto l'aletta del portabatterie con il lato positivo rivolto verso l'alto. Spingere sull'altro bordo verso il basso finché la pinzetta non afferra l'altro bordo della batteria (2).

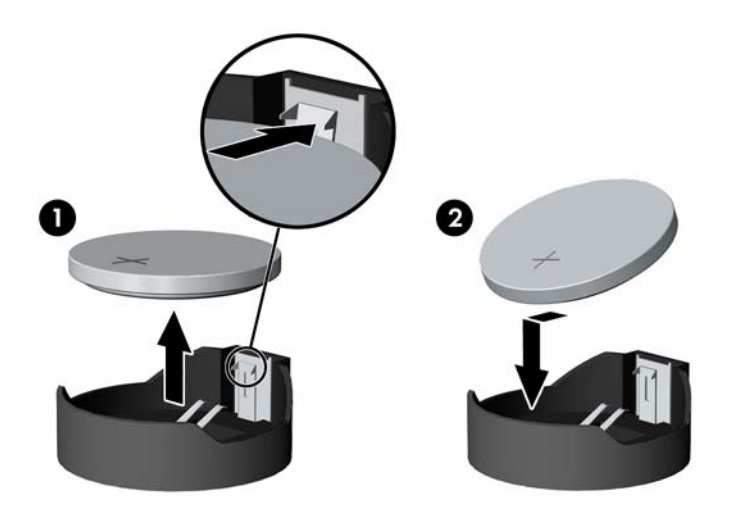

#### **Tipo 3**

**a.** Esercitare una trazione all'indietro sul fermo (1) che trattiene in sede la batteria e togliere la batteria (2).

**b.** Inserire la nuova batteria e riposizionare il fermo.

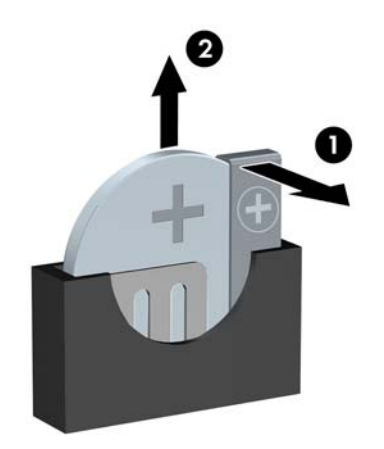

**TOTA:** Una volta riposizionata la batteria, procedere come segue per completare la procedura.

- **8.** Riposizionare il pannello di accesso al computer.
- **9.** Ricollegare il cavo di alimentazione ed eventuali periferiche esterne, quindi accendere il computer.
- **10.** Ripristinare la data e l'ora, le password e tutte le impostazioni speciali del sistema utilizzando Computer Setup.
- **11.** Bloccare gli eventuali dispositivi di sicurezza sganciati durante la rimozione del pannello di accesso al computer.

# <span id="page-51-0"></span>**B Scariche elettrostatiche**

Una scarica di elettricità statica proveniente da un dito o da un altro conduttore potrebbe danneggiare le schede del sistema o gli altri dispositivi sensibili. Il tipo di danni derivante può ridurre la durata del dispositivo.

## **Prevenzione dei danni dovuti a scariche elettrostatiche**

Per evitare il rischio di danni causati da scariche elettrostatiche, osservare le seguenti precauzioni:

- Trasportare e riporre i prodotti in contenitori antistatici al fine di evitare il contatto con le mani.
- Conservare i componenti sensibili all'elettricità statica negli appositi contenitori, fino a quando non vengono sistemati in una postazione di lavoro priva di elettricità statica.
- Posizionare i contenitori su una superficie provvista di collegamento a terra prima di togliere i componenti.
- Evitare di toccare i piedini, i conduttori e i circuiti.
- Assicurarsi di essere sempre provvisti di un adeguato collegamento a terra prima di toccare componenti o gruppi sensibili all'elettricità statica.

## **Metodi di messa a terra**

Sono disponibili diversi metodi per assicurare un adeguato collegamento a massa. Quando si maneggiano o installano componenti sensibili all'elettricità statica, attenersi a una o più delle seguenti indicazioni:

- Indossare un bracciale collegato tramite cavo a una workstation o al telaio di un computer con collegamento a terra. Questi bracciali sono flessibili e dotati di una resistenza di minimo 1 megaohm +/- 10 percento nei cavi. Per fornire un adeguato collegamento a massa, indossare il bracciale direttamente sulla pelle.
- Indossare cavigliere o apposite calzature davanti a postazioni di lavoro verticali. Se ci si trova su pavimenti con proprietà conduttrici o dissipatrici, indossare tali protezioni su entrambi i piedi.
- Utilizzare strumenti di manutenzione conduttivi.
- Utilizzare un kit di manutenzione comprendente un tappetino di lavoro pieghevole dissipatore dell'elettricità statica.

Se non si possiede nessuna delle attrezzature consigliate per un adeguato collegamento a massa, rivolgersi al rivenditore o al servizio assistenza autorizzati HP.

**X** NOTA: Per ulteriori informazioni sull'elettricità statica, contattare un concessionario, un rivenditore o un servizio di assistenza autorizzati HP.

# <span id="page-52-0"></span>**C Linee guida di funzionamento del computer, manutenzione ordinaria e preparazione per il trasporto**

## **Linee guida di funzionamento del computer e manutenzione ordinaria**

Seguire le linee guida per impostare adeguatamente computer e monitor e procedere alla relativa manutenzione:

- Tenere il computer lontano da umidità eccessiva, dalla luce diretta del sole, da punte estreme di calore o di freddo.
- Collocare il computer su una superficie solida e piana. Lasciare uno spazio di 10,2 cm (4") in corrispondenza di tutti i lati del computer e sopra al monitor per consentire un adeguato flusso d'aria.
- Non limitare mai il flusso d'aria all'interno del computer, ostruendo le feritoie o le prese d'aria. Non posizionare la tastiera con i piedini abbassati, direttamente contro la parte anteriore dell'unità desktop, poiché ciò potrebbe ostruire le prese d'aria.
- Non utilizzare mai il computer senza il pannello di accesso o uno dei coperchi degli slot delle schede di espansione.
- Non posizionare i computer uno sull'altro né troppo vicini uno all'altro in modo che non risentano reciprocamente dell'aria di ricircolo o di preriscaldamento.
- Se il computer va collocato in un cabinet separato, quest'ultimo deve essere fornito di ventilazione d'ingresso e di scarico, e devono essere rispettate le stesse linee guida di funzionamento indicate in precedenza.
- Tenere le sostanze liquide lontane dal computer e dalla tastiera.
- Non coprire mai con alcun tipo di materiale gli slot di ventilazione sul monitor.
- Installare o abilitare dispositivi di gestione della potenza del sistema operativo o altro software, tra cui le condizioni di sospensione.
- Spegnere il computer prima di:
	- Pulire la superficie esterna del computer con un panno morbido. L'utilizzo di sostanze detergenti potrebbe scolorire o danneggiare la finitura.
	- Di tanto in tanto pulire le feritoie di ventilazione su tutti i lati del computer. Lanugine, polvere e altri corpi estranei possono bloccare le feritoie e limitare la ventilazione.

# <span id="page-53-0"></span>**Precauzioni unità ottica**

Durante il funzionamento o la pulizia dell'unità ottica, accertarsi di osservare le seguenti direttive.

### **Funzionamento**

- Non spostare l'unità durante il funzionamento. Ciò potrebbe causare un malfunzionamento durante la lettura.
- Evitare di esporre l'unità a rapidi cambiamenti di temperatura, poiché all'interno dell'unità si potrebbero formare delle condense. In caso di repentini sbalzi di temperatura mentre l'unità è in funzione, attendere almeno un'ora prima di scollegare l'alimentazione. Se l'unità viene attivata immediatamente, il funzionamento potrebbe essere inibito durante la lettura.
- Evitare di collocare l'unità in un luogo soggetto ad umidità elevata, a temperature estreme, a vibrazioni meccaniche o alla luce diretta del sole.

### **Pulizia**

- Pulire il pannello e i controlli con un panno morbido asciutto o leggermente inumidito con una soluzione detergente delicata. Non spruzzare detergenti direttamente sull'unità.
- Evitare di usare qualsiasi tipo di solvente, come l'alcol o il benzene, che potrebbe danneggiare il rivestimento.

#### **Sicurezza**

Se oggetti o liquidi dovessero penetrare nell'unità, scollegare immediatamente il computer e farlo controllare da un centro assistenza HP autorizzato.

## **Trasporto, preparazione**

Durante la preparazione alla spedizione del computer, attenersi alle seguenti indicazioni:

- **1.** Eseguire il backup dei file dell'unità disco rigido su un dispositivo di archiviazione esterno. Assicurarsi che i supporti di backup non siano esposti ad impulsi elettrici o magnetici durante la conservazione o il trasporto.
- **X NOTA:** L'unità disco rigido si blocca automaticamente nel momento in cui viene tolta l'alimentazione al sistema.
- **2.** Rimuovere e conservare tutti i supporti rimovibili.
- **3.** Spegnere il computer e le periferiche esterne.
- **4.** Scollegare il cavo di alimentazione dalla presa di corrente elettrica, poi dal computer.
- **5.** Scollegare le componenti del sistema e i dispositivi esterni dalle loro sorgenti di alimentazione, poi dal computer.
- **X NOTA:** Prima di spedire il computer, assicurarsi che tutte le schede siano adeguatamente posizionate e fissate nei rispettivi slot.
- **6.** Imballare i componenti del computer e i dispositivi esterni nelle confezioni originali o in confezioni simili, con un quantità di materiale da imballaggio sufficiente a proteggerli.

# <span id="page-54-0"></span>**D Accessibilità**

HP progetta, produce e commercializza prodotti e servizi che possono essere utilizzati da chiunque, incluse persone diversamente abili, sia su base stand-alone che con dispositivi assistivi appropriati.

## **Tecnologie assistive supportate**

I prodotti HP supportano un'ampia gamma di tecnologie assistive del sistema operativo che possono essere configurate per funzionare con tecnologie assistive supplementari. Per individuare ulteriori informazioni sulle funzioni assistive, utilizzare la funzionalità di ricerca sul dispositivo in uso.

**X** NOTA: Per ulteriori informazioni su un prodotto di tecnologia assistiva particolare, contattare l'assistenza clienti per tale prodotto.

## **Come contattare l'assistenza**

L'accessibilità dei nostri prodotti e servizi è in costante miglioramento e i feedback degli utenti sono ben accetti. Se si verifica un problema con un prodotto o si desidera fornire un riscontro sulle funzioni di accessibilità risultate utili, contattare il numero (888) 259-5707, dal lunedì al venerdì, dalle 6 alle 21 Mountain Time. Per le persone non udenti o con difficoltà uditive che utilizzano TRS/VRS/WebCapTel e che necessitano di assistenza tecnica o desiderano ulteriori informazioni sull'accessibilità, contattare il numero (877) 656-7058, dal lunedì al venerdì, dalle 6 alle 21, Mountain Time del Nord America.

*MOTA:* L'assistenza è solo in inglese.

# <span id="page-55-0"></span>**Indice analitico**

#### **A**

accessibilità [49](#page-54-0)

#### **B**

blocchi Blocco di sicurezza per PC aziendali HP [37](#page-42-0)

#### **C**

collegamenti della scheda di sistema [10](#page-15-0) componenti del pannello anteriore [2](#page-7-0) componenti del pannello posteriore [3](#page-8-0) computer, linee guida di funzionamento [47](#page-52-0)

#### **D**

Disco ottico pulizia [48](#page-53-0)

#### **F**

frontalino rimozione mascherina di copertura [9](#page-14-0)

#### **I**

ID prodotto, posizione [4](#page-9-0) Installazione batteria [43](#page-48-0) installazione cavi unità [20](#page-25-0) memoria [12](#page-17-0) pannello di accesso al computer [7](#page-12-0) scheda di espansione [15](#page-20-0) unità disco rigido da 2,5 pollici [31](#page-36-0) unità disco rigido da 3,5 pollici [31](#page-36-0) unità ottica da 5,25 pollici [23](#page-28-0) unità ottica sottile [27](#page-32-0)

#### **L**

linee guida relative all'installazione [5](#page-10-0) linee guida relative alla ventilazione [47](#page-52-0) lucchetti blocco con cavo [36](#page-41-0) lucchetto [37](#page-42-0) pannello anteriore [41](#page-46-0)

#### **M**

memoria Inserimento dello zoccolo [13](#page-18-0) installazione [12](#page-17-0) specifiche tecniche [12](#page-17-0) Moduli DIMM. *Vedere* memoria

#### **P**

pannello anteriore protezione [41](#page-46-0) rimozione [8](#page-13-0) sostituzione [10](#page-15-0) pannello di accesso rimozione [6](#page-11-0) sostituzione [7](#page-12-0) posizione numero di serie [4](#page-9-0) protezione blocco con cavo [36](#page-41-0) lucchetto [37](#page-42-0) pannello anteriore [41](#page-46-0)

#### **R**

Rimozione batteria [43](#page-48-0) rimozione mascherina di copertura [9](#page-14-0) pannello anteriore [8](#page-13-0) pannello di accesso al computer [6](#page-11-0) scheda di espansione [15](#page-20-0) unità disco rigido da 2,5 pollici [29](#page-34-0) unità disco rigido da 3,5 pollici [29](#page-34-0)

unità ottica da 5,25 pollici [21](#page-26-0) unità ottica sottile [25](#page-30-0)

#### **S**

scariche elettrostatiche, prevenzione dei danni [46](#page-51-0) scheda di espansione installazione [15](#page-20-0) rimozione [15](#page-20-0) sicurezza Blocco di sicurezza per PC aziendali HP [37](#page-42-0) Sostituzione della batteria [43](#page-48-0) specifiche tecniche memoria [12](#page-17-0)

#### **T**

trasporto, preparazione [48](#page-53-0)

#### **U**

unità collegamenti dei cavi [20](#page-25-0) installazione [20](#page-25-0) posizione [19](#page-24-0) unità disco rigido (2,5 pollici) installazione [31](#page-36-0) rimozione [29](#page-34-0) unità disco rigido (3,5 pollici) installazione [31](#page-36-0) rimozione [29](#page-34-0) unità ottica precauzioni [48](#page-53-0) unità ottica (5,25 pollici) installazione [23](#page-28-0) rimozione [21](#page-26-0) unità ottica (sottile) installazione [27](#page-32-0) rimozione [25](#page-30-0)